## Siempre a su disposición para ayudarle

www.philips.com/support Para registrar su producto y obtener información de contacto y asistencia, visite

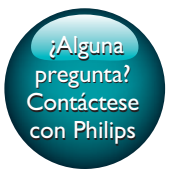

HTB3510 HTB3540 HTB3570

# Manual del usuario

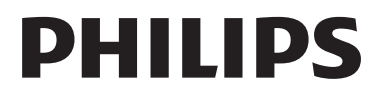

## Contenido

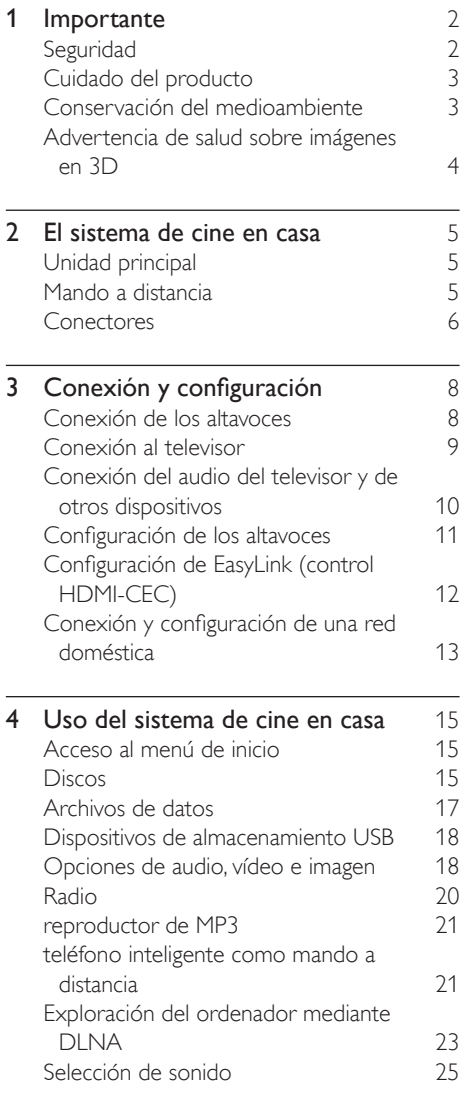

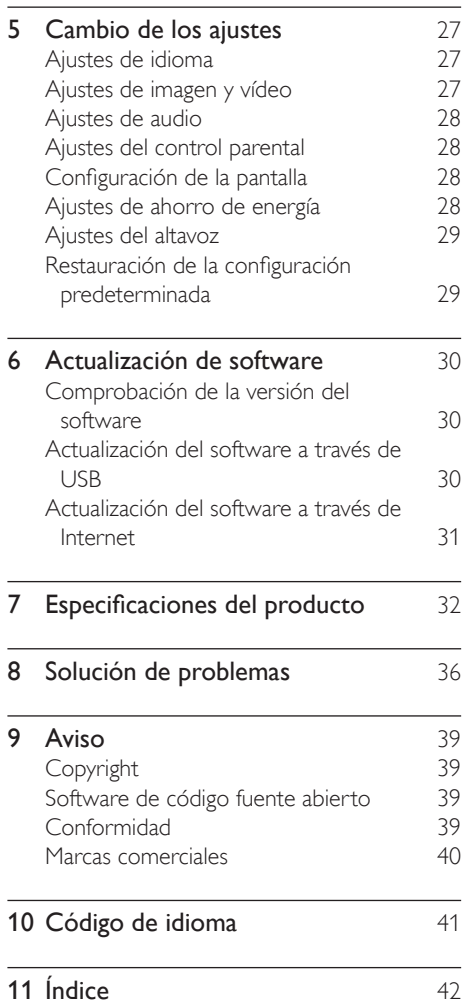

## <span id="page-3-0"></span>**Importante**

Asegúrese de leer y comprender todas las instrucciones antes de utilizar el producto. La garantía no cubre los daños producidos por no haber seguido las instrucciones.

## Seguridad

#### Riesgo de descarga eléctrica o incendio.

- Nunca exponga el producto ni los accesorios a la lluvia ni al agua. Nunca coloque contenedores de líquidos, como jarrones, cerca del producto. Si se derramase algún líquido sobre el producto o en su interior, desconéctelo de la toma de alimentación inmediatamente. Póngase en contacto con el servicio de atención al cliente de Philips para que se compruebe el dispositivo antes de su uso.
- No coloque nunca el producto ni los accesorios cerca de llamas sin protección u otras fuentes de calor, lo que incluye la luz solar directa.
- No inserte objetos en las ranuras de ventilación ni en las aberturas del producto.
- Si usa el enchufe de alimentación o un adaptador para desconectar el aparato, éstos deberán estar siempre a mano.
- No exponga las pilas (batería o pilas instaladas) a temperaturas altas como, por ejemplo, la luz solar, el fuego o similares.
- Antes de que se produzca una tormenta eléctrica, desconecte el producto de la toma de alimentación.
- Para desconectar el cable de alimentación, tire siempre del enchufe, nunca del cable.

#### Riesgo de cortocircuito o incendio.

• Antes de conectar el producto a la toma de alimentación, asegúrese de que el voltaje de alimentación se corresponda con el valor impreso en la parte posterior o inferior del producto. Nunca conecte el

producto a la toma de alimentación si el voltaje es distinto.

## Riesgo de lesiones o daños en el cine en casa

- Para instalar productos en la pared, utilice únicamente el soporte para montaje en pared suministrado. Fije el soporte de montaje en una pared que sea capaz de sostener el peso combinado del producto y el soporte. Koninklijke Philips Electronics N.V. no acepta ninguna responsabilidad por un montaje en pared inadecuado que pueda causar accidentes, lesiones o daños.
- Para altavoces con soporte, utilice sólo los soportes suministrados. Fije bien los soportes a los altavoces. Coloque los altavoces montados en una superficie plana y nivelada que pueda soportar el peso tanto del altavoz como del soporte.
- Nunca coloque el producto ni ningún otro objeto sobre cables de alimentación u otros equipos eléctricos.
- Si el producto se transporta a temperaturas inferiores a 5 °C, desembale el producto y espere hasta que su temperatura se equipare a la temperatura ambiente antes de conectarlo a la toma de alimentación.
- Radiación láser visible e invisible cuando se abre. Evite exponerse al haz.
- No toque la lente óptica de disco que se encuentra dentro de la bandeja de discos.
- Las piezas de este producto pueden estar hechas de vidrio. Manéjelas con cuidado para evitar sufrir daños personales o que el producto resulte dañado.

## Riesgo de sobrecalentamiento.

• Nunca instale este producto en un espacio reducido. Deje siempre un espacio de 10 cm, como mínimo, en torno al producto para que se ventile. Asegúrese de que las ranuras de ventilación del producto nunca están cubiertas por cortinas u otros objetos.

## Riesgo de contaminación

• No mezcle pilas (antiguas y nuevas, o de carbón y alcalinas, etc.).

- <span id="page-4-0"></span>• Riesgo de explosión si las pilas de sustitución no son correctas. Sustitúyala sólo con una del mismo tipo o equivalente.
- Quite las pilas si se han agotado o si el mando a distancia no se va a utilizar durante un largo período de tiempo.
- Las pilas contienen sustancias químicas, por lo que debe desecharlas correctamente.

#### ¡Riesgo de ingestión de las pilas!

- La unidad/mando a distancia puede incluir una pila tipo moneda/botón que puede ingerirse. Mantener siempre la pila fuera del alcance de los niños. Si se ingiere, la pila puede provocar lesiones graves o la muerte. Pueden producirse quemaduras internas graves en un plazo de dos horas después de la ingestión.
- Si sospecha que ha ingerido o tiene una pila en el interior de cualquier parte del cuerpo, consulte a un médico inmediatamente.
- Cuando cambie las pilas, mantenga siempre todas las pilas nuevas y usadas fuera del alcance de los niños. Asegure que el compartimiento de las pilas está completamente cerrado después de cambiar la pila.
- Si el compartimiento de las pilas no puede cerrase completamente, deje de utilizar el producto. Manténgalo fuera del alcance de los niños y póngase en contacto con el fabricante.

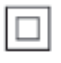

Aparato de Clase II con doble aislamiento y sin toma de tierra protegida.

## Cuidado del producto

- No introduzca ningún objeto que no sean discos en el compartimento de discos.
- No introduzca ningún disco deformado o roto en el compartimento de discos.
- Saque los discos del compartimento si no va a utilizar el producto durante un largo periodo de tiempo.
- Utilice únicamente un paño de microfibra para limpiar el producto.

## <span id="page-4-1"></span>Conservación del medioambiente

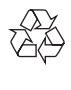

El producto ha sido diseñado y fabricado con materiales y componentes de alta calidad que pueden reciclarse y reutilizarse.

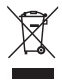

Cuando aparece este símbolo de cubo de basura tachado en un producto, significa que cumple la Directiva europea 2002/96/EC. Infórmese sobre el sistema local de reciclaje de productos eléctricos y electrónicos. Proceda conforme a la legislación local y no se deshaga de sus productos antiguos con la basura doméstica normal.

La eliminación correcta del producto antiguo ayudará a evitar posibles consecuencias negativas para el medioambiente y la salud.

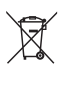

El producto contiene pilas cubiertas por la Directiva europea 2006/66/EC, que no se pueden eliminar con la basura doméstica normal.

Infórmese de la legislación local sobre la recogida selectiva de pilas ya que el desecho correcto ayuda a evitar consecuencias negativas para el medio ambiente y la salud.

## <span id="page-5-1"></span><span id="page-5-0"></span>Advertencia de salud sobre imágenes en 3D

Si usted o su familia tiene un historial de epilepsia o fotosensibilidad, consulte a un profesional médico antes de exponerse a luces intermitentes, sucesiones rápidas de imágenes o imágenes en 3D.

Para evitar molestias como mareos, dolor de cabeza o desorientación, recomendamos que no vea imágenes en 3D durante períodos prolongados. Si experimenta alguna molestia, deje de ver las imágenes en 3D y no haga ninguna actividad potencialmente peligrosa (como por ejemplo conducir un coche) hasta que los síntomas hayan desaparecido. Si los síntomas persisten, no vuelva a ver imágenes en 3D sin consultar a un profesional médico primero.

Los padres deben vigilar a sus hijos durante la visualización de 3D y asegurarse de que ellos no sufran ninguna molestia como las mencionadas anteriormente. Ver imágenes en 3D no está recomendado para niños menores de 6 años, ya que su sistema visual no se ha desarrollado completamente.

## <span id="page-6-0"></span>2 El sistema de cine en casa

Le felicitamos por su compra y le damos la bienvenida a Philips. Para poder beneficiarse por completo de la asistencia que ofrece Philips (por ejemplo, notificación de actualizaciones de software de productos), registre el producto en www.philips.com/welcome.

## <span id="page-6-1"></span>Unidad principal

Esta sección incluye una descripción general de la unidad principal.

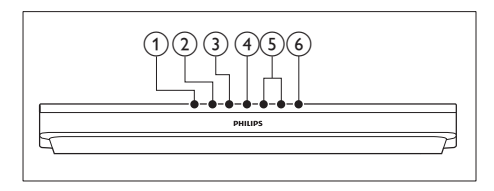

- $(1)$   $\triangle$  (Abrir/cerrar) Abre o cierra la bandeja de discos.
- $(2)$   $\blacktriangleright$  II (Reproducir/poner en pausa) Inicia, hace una pausa o reanuda la reproducción.
- $\circ$  (Detener)

Detiene la reproducción.

(4) SOURCE

Selecciona una fuente de audio o vídeo para el sistema de cine en casa.

### $(5)$   $\triangle$  +/- (Volumen)

Aumenta o disminuye el volumen.

 $\delta$   $\circ$  (Modo de espera activado) Enciende el sistema de cine en casa o activa el modo de espera.

## <span id="page-6-2"></span>Mando a distancia

Esta sección incluye una descripción general del mando a distancia.

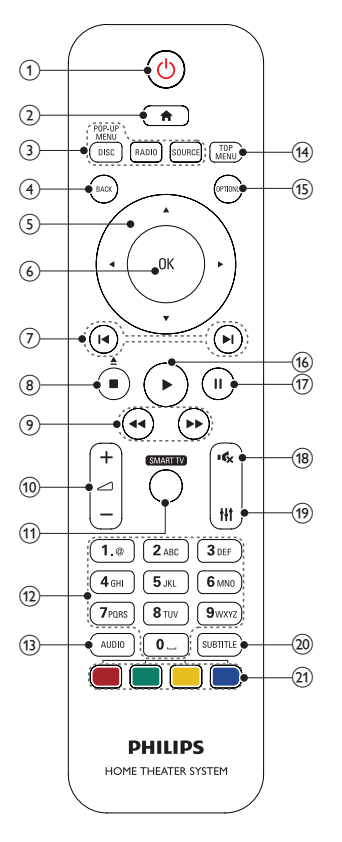

## $(1)$   $\circ$  (Modo de espera activado)

- Enciende el sistema de cine en casa o activa el modo de espera.
- Si EasyLink está activado, manténgalo pulsado durante al menos tres segundos para poner en modo de espera todos los dispositivos conectados compatibles con HDMI CEC.

 $(2)$  <del>A</del> (Casa)

Accede al menú de inicio.

### <span id="page-7-0"></span>(3) Botones de origen

- DISC/POP-UP MENU : Cambia a la fuente de disco.Accede al menú del disco o sale de él cuando se reproduce un disco.
- RADIO : Cambia a la radio FM.
- SOURCE: selecciona una fuente de entrada de audio.

## $(4)$  BACK

- Vuelve a una pantalla de menús anterior.
- En el modo de radio, manténgalo pulsado para borrar las emisoras de radio predefinidas actualmente.

### (5) Botones de desplazamiento

- Permite navegar por los menús.
- En el modo de radio, pulse izquierda o derecha para iniciar la búsqueda automática.
- En el modo de radio, pulse arriba o abajo para sintonizar la frecuencia de radio.

## $6$  OK

Confirma una entrada o selección.

### $(7)$  **II** /  $\blacktriangleright$  I (Anterior/siguiente)

- Salta a la pista, capítulo o archivo anterior o siguiente.
- En el modo de radio, selecciona una emisora de radio presintonizada.

## $\binom{8}{8}$  (Detener) /  $\triangle$  (Abrir/cerrar)

- Detiene la reproducción.
- Manténgalo pulsado durante tres segundos para abrir o cerrar el disco.
- **(9) 44 / PP** (Retroceso rápido / Avance rápido)

Busca hacia atrás o adelante. Púlselo varias veces para cambiar la velocidad de búsqueda.

 $(10)$   $\blacktriangleleft$  +/- (Volumen)

Aumenta o disminuye el volumen.

### (11) SMART TV

Esta versión no dispone de esta función.

## (12) Botones alfanuméricos

Introduce números o letras (utilizando el sistema de escritura de los SMS).

## $(13)$  AUDIO

Selecciona un idioma o canal de audio.

#### (14) TOP MENU

Accede al menú principal de un disco.

## (15) OPTIONS

- Accede a más opciones de reproducción al reproducir un disco o un dispositivo de almacenamiento USB.
- En el modo de radio, configura una emisora de radio.

## $(16)$   $\blacktriangleright$  (Reproducción)

Inicia o reanuda la reproducción.

## $(17)$  II (Pausa)

Hace una pausa en la reproducción.

## $(18)$   $(9)$  (Silenciar)

Silencia o restaura el nivel de sonido.

 $(19)$  HI

Accede o sale de las opciones de sonido.

### $(20)$  SUBTITLE

Selecciona el idioma de los subtítulos para la reproducción de vídeo.

#### (21) Botones de color

Selecciona tareas u opciones para discos Blu-ray.

## <span id="page-7-1"></span>Conectores

Esta sección incluye una descripción general de los conectores disponibles en el sistema de cine en casa.

## Conectores frontales

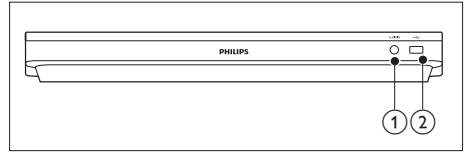

## $(1)$  AUDIO IN

Entrada de audio de un reproductor de MP3 (toma de 3,5 mm).

- $(2) \leftrightarrow (USB)$ 
	- Entrada de audio, vídeo o imágenes de un dispositivo de almacenamiento USB.
	- Conecte un dispositivo de almacenamiento masivo USB para acceder a BD-Live.

## Conectores posteriores

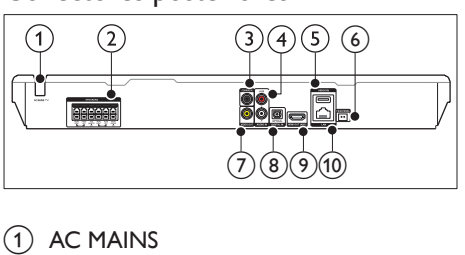

Cable de alimentación de CA fijo.

(2) SPEAKERS

Conecta los altavoces y el subwoofer suministrados.

### (3) DIGITAL IN-COAXIAL

Conecta una salida de audio coaxial del televisor o de un dispositivo digital.

### $(4)$  AUDIO IN-AUX

Conecta una salida de audio analógica del televisor o de un dispositivo analógico.

## $(5)$  USB(VOD)

Ranura para un dispositivo de almacenamiento USB. El dispositivo de almacenamiento USB se utiliza para alquilar vídeos en línea.

### (6) FM ANTENNA

Se conecta a la antena FM suministrada.

## $(7)$  VIDEO OUT

Conecta la entrada de vídeo compuesto del televisor.

### (8) DIGITAL IN-OPTICAL

Conecta la salida de audio óptica del televisor o de un dispositivo digital.

## $(9)$  HDMI OUT (ARC)

Conecta la entrada HDMI del televisor.

## $(10)$  LAN

Conecta la entrada de LAN de un router o módem de banda ancha.

## <span id="page-9-0"></span>3 Conexión y configuración

Esta sección le ayuda a conectar el sistema de cine en casa a un televisor o a otros dispositivos, y también a configurarlo. Para obtener información sobre las conexiones básicas del sistema de cine en casa y los accesorios, consulte la guía de inicio rápido.

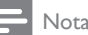

- Para ver su identificación y la tasa de alimentación, consulte la placa de identificación situada en la parte posterior o inferior del producto.
- Antes de realizar cualquier conexión o cambiarla, asegúrese de que todos los dispositivos estén desconectados de la toma de alimentación.

## <span id="page-9-1"></span>Conexión de los altavoces

Los cables de altavoces están codificados por colores para conectarlos fácilmente. Para conectar un altavoz al sistema de cine en casa, haga coincidir el color del cable del altavoz con el color del conector.

La posición del altavoz juega un papel crítico a la hora de configurar un efecto de sonido Surround. Para un efecto óptimo, dirija todos los altavoces hacia los asientos y colóquelos cerca del nivel del oído (sentado).

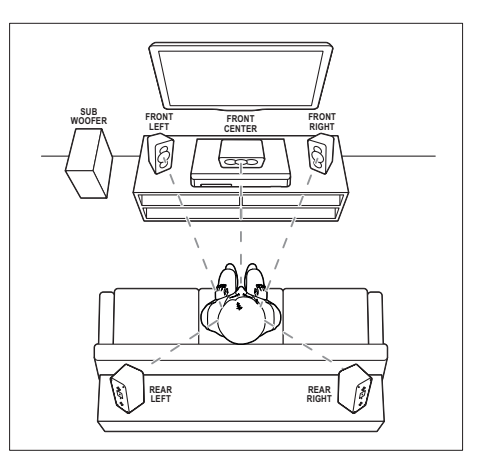

\* La forma real de los altavoces puede variar respecto a la ilustración anterior.

## Nota

• El sonido Surround depende de factores como la forma y el tamaño de la habitación, el tipo de pared y techo, las superficies de las ventanas y otras superficies reflectantes, y la acústica de los altavoces. Pruebe diferentes posiciones de los altavoces para encontrar el ajuste óptimo para usted.

Siga estas indicaciones para colocar los altavoces.

- 1 Posición de los asientos: Este es el centro del área de escucha.
- 2 Altavoz FRONT CENTER (frontal central): Coloque el altavoz central directamente enfrente de los asientos, bien encima o debajo del televisor.
- **3** Altavoces **FRONT LEFT** (frontal izquierdo) y FRONT RIGHT (frontal derecho): Coloque los altavoces izquierdo y derecho en la parte frontal a la misma distancia del altavoz central. Asegúrese de que los altavoces izquierdo, derecho y central están a la misma distancia de los asientos.
- 4 Altavoces REAR LEFT (posterior izquierdo) y REAR RIGHT (posterior derecho):

<span id="page-10-0"></span>Coloque los altavoces Surround posteriores a la derecha y a la izquierda de los asientos, bien en línea con ellos o ligeramente detrás.

5 SUBWOOFER (subwoofer): Coloque el subwoofer al menos a un metro a la izquierda o a la derecha del televisor. Deje aproximadamente 10 centímetros de espacio libre con la pared.

## <span id="page-10-2"></span>Conexión al televisor

Conecte el sistema de cine en casa a un televisor para reproducir vídeos. Puede escuchar el sonido del televisor a través de los altavoces del sistema de cine en casa. Utilice el método de conexión de mayor calidad disponible en el sistema de cine en casa y en el televisor.

## <span id="page-10-1"></span>Opción 1: conexión al televisor a través de HDMI (ARC)

#### Calidad de vídeo óptima

El sistema de cine en casa es compatible con la versión HDMI con Audio Return Channel (ARC). Si el televisor es compatible con HDMI ARC, podrá oír el sonido del televisor a través del sistema de cine en casa utilizando un solo cable HDMI.

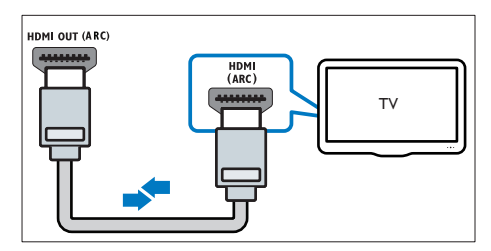

1 Mediante un cable HDMI de alta velocidad. conecte el conector HDMI OUT (ARC) del sistema de cine en casa al conector HDMI ARC del televisor.

- El conector HDMI ARC del televisor podría estar indicado de otra forma. Para obtener más información, consulte el manual de usuario del televisor.
- 2 En el televisor active las funciones HDMI-CEC. Para obtener más información, consulte el manual de usuario del televisor.
	- [HDMI-CEC es una función que](#page-13-1)  [permite controlar los dispositivos](#page-13-1)  [compatibles con CEC conectados a](#page-13-1)  [través de HDMI con un único mando](#page-13-1)  [a distancia. Por ejemplo, controlar el](#page-13-1)  [volumen del televisor y el sistema](#page-13-1)  [de cine en casa al mismo tiempo.](#page-13-1)  (consulte 'Configuración de EasyLink (control HDMI-CEC)' en la página [12\)](#page-13-1)
- 3 Su no se oye el sonido del televisor [a través del sistema de cine en casa,](#page-13-2)  [configure el sonido manualmente.](#page-13-2)  (consulte 'Configuración de audio' en la página [12\)](#page-13-2)

## <span id="page-10-3"></span>Opción 2: conexión al televisor a través de HDMI estándar

#### Calidad de vídeo óptima

Si el televisor no es compatible con HDMI ARC, conecte el sistema de cine en casa al televisor a través de una conexión HDMI estándar.

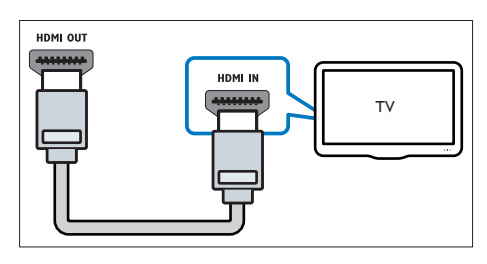

- 1 Mediante un cable HDMI de alta velocidad. conecte el conector HDMI OUT (ARC) del sistema de cine en casa al conector HDMI del televisor.
- 2 Conecte un cable de audio para oír el [televisor a través del sistema de cine en](#page-11-1)

<span id="page-11-0"></span>[casa](#page-11-1) (consulte 'Conexión del audio del televisor y de otros dispositivos' en la página [10\)](#page-11-1).

- 3 En el televisor, active las funciones HDMI-CEC. Para obtener más información, consulte el manual de usuario del televisor.
	- [HDMI-CEC es una función que](#page-13-1)  [permite controlar los dispositivos](#page-13-1)  [compatibles con CEC conectados a](#page-13-1)  [través de HDMI con un único mando](#page-13-1)  [a distancia. Por ejemplo, controlar el](#page-13-1)  [volumen del televisor y el sistema](#page-13-1)  [de cine en casa al mismo tiempo.](#page-13-1)  (consulte 'Configuración de EasyLink (control HDMI-CEC)' en la página [12\)](#page-13-1)
- Su no se oye el sonido del televisor [a través del sistema de cine en casa,](#page-13-2)  [configure el sonido manualmente.](#page-13-2)  (consulte 'Configuración de audio' en la página [12\)](#page-13-2)

## Nota

• Si el televisor dispone de un conector DVI, puede utilizar un adaptador de HDMI/DVI para conectar el sistema de cine en casa al televisor. No obstante, puede que algunas funciones no estén disponibles.

## <span id="page-11-2"></span>Opción 3: conexión al televisor a través de vídeo compuesto

#### Calidad de vídeo básica

Si el televisor no tiene conectores HDMI, utilice una conexión de vídeo compuesto. La conexión de vídeo compuesto no es compatible con el vídeo de alta definición.

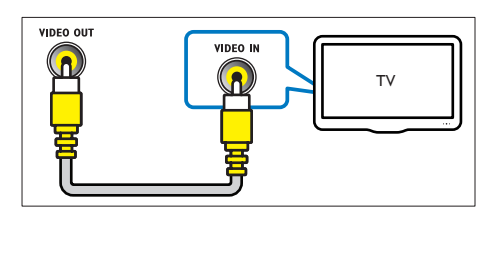

- 1 Mediante un cable de vídeo compuesto, conecte el conector VIDEO OUT del sistema de cine en casa al conector VIDEO IN del televisor.
	- El conector de vídeo compuesto podría estar indicado como AV IN, COMPOSITE o BASEBAND.
- 2 Conecte un cable de audio para oír el [televisor a través del sistema de cine en](#page-11-1)  [casa](#page-11-1) (consulte 'Conexión del audio del televisor y de otros dispositivos' en la página [10\)](#page-11-1).
- 3 Cuando vea programas de televisión, pulse SOURCE en el sistema de cine en casa varias veces para seleccionar la entrada de audio correcta.
- 4 Cuando vea vídeos, active en el televisor a la entrada de vídeo correcta. Para obtener más información, consulte el manual de usuario del televisor.

## <span id="page-11-1"></span>Conexión del audio del televisor y de otros dispositivos

Reproduzca el audio del televisor o de otros dispositivos a través de los altavoces del sistema de cine en casa.

Utilice el método de conexión de mayor calidad disponible en el televisor, en el sistema de cine y en otros dispositivos.

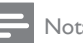

- Nota
- [Cuando el sistema de cine en casa y el televisor están](#page-10-1)  [conectados a través de HDMI ARC, no es necesario](#page-10-1)  [utilizar una conexión de audio](#page-10-1) (consulte 'Opción 1: conexión al televisor a través de HDMI (ARC)' en la página [9](#page-10-1)).

<span id="page-12-0"></span>Opción 1: conexión del audio a través de un cable óptico digital

## Calidad de audio óptima

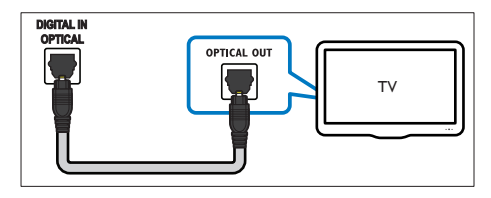

- Mediante un cable óptico, conecte el conector OPTICAL del sistema de cine en casa al conector OPTICAL OUT del televisor o de otro dispositivo.
	- El conector óptico digital podría estar indicado como SPDIF o SPDIF OUT.

## Opción 2: conexión del audio a través de un cable coaxial digital

Calidad de audio óptima

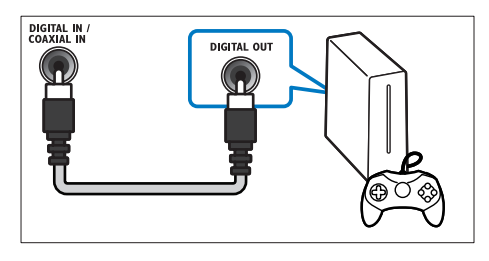

- 1 Mediante un cable coaxial, conecte el conector COAXIAL del sistema de cine en casa al conector COAXIAL/DIGITAL OUT del televisor o de otro dispositivo.
	- El conector coaxial digital podría estar indicado como DIGITAL AUDIO OUT.

## <span id="page-12-1"></span>Opción 3: conexión del audio a través de cables de audio analógicos

## Calidad de audio básica

**1** Mediante un cable analógico, conecte los conectores AUX del sistema de cine en casa a los conectores AUDIO OUT del televisor o de otro dispositivo.

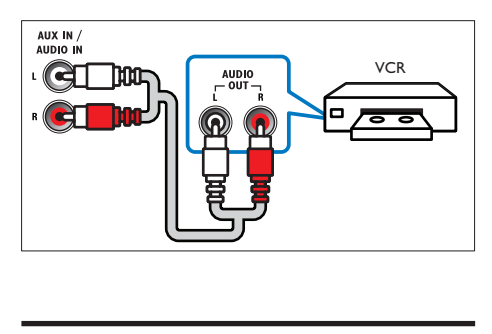

## <span id="page-12-2"></span>Configuración de los altavoces

Configure los altavoces manualmente para disfrutar de una experiencia de sonido Surround personalizada.

## Antes de comenzar

Realice las conexiones necesarias que se describen en la guía de inicio rápido y active la fuente correcta para el sistema de cine en casa en el televisor.

- 1 Pulse  $\bigoplus$  (Casa).<br>2 Seleccione [Cor
- 2 Seleccione  $[Configuration]$  y pulse OK.<br>3 Seleccione  $[Audio] > [Config. altax.]$
- 3 Seleccione [Audio] > [Config. altav.].<br>4 Introduzca la distancia de cada altavo:
	- Introduzca la distancia de cada altavoz y, a continuación, escuche los tonos de prueba y cambie el volumen. Pruebe distintas posiciones de los altavoces para lograr la configuración ideal.

## <span id="page-13-1"></span><span id="page-13-0"></span>Configuración de EasyLink (control HDMI-CEC)

Este sistema de cine en casa es compatible con Philips EasyLink, que utiliza el protocolo HDMI-CEC (Consumer Electronics Control). Los dispositivos compatibles con EasyLink que se conectan mediante HDMI se pueden controlar con un solo mando a distancia.

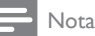

- En función del fabricante, HDMI-CEC puede tener distintos nombres. Para obtener información sobre su dispositivo, consulte el manual de usuario.
- Philips no garantiza la compatibilidad al 100% con todos los dispositivos HDMI CEC.

## Antes de comenzar

- Conecte el sistema de cine en casa al dispositivo compatible con HDMI-CEC a través de la conexión HDMI.
- Realice las conexiones necesarias que se describen en la guía de inicio rápido y active la fuente correcta para el sistema de cine en casa en el televisor.

## Activación de Easylink

- 1 Pulse <del>1</del> (Casa).<br>2 Seleccione **[Co**r
- 2 Seleccione [Configuración] y pulse OK.<br>3 Seleccione [EasyLink] > [EasyLink] > [S
- 3 Seleccione  $[EasyLink] > [EasyLink] > [Si].$ <br>4 En al televicor y en otros dispositivos
- En el televisor y en otros dispositivos conectados, active el control HDMI-CEC. Para obtener más información, consulte el manual de usuario del televisor o de los otros dispositivos.
	- En el televisor, ajuste la salida de audio en "Amplifier" (Amplificador), en lugar de en los altavoces del televisor. Para obtener más información, consulte el manual de usuario del televisor.

## <span id="page-13-3"></span>Controles EasyLink

Con EasyLink, puede controlar el sistema de cine en casa, el televisor y otros dispositivos compatibles con HDMI-CEC conectados con un solo mando a distancia.

- **[Reproducción con una tecla]** (Reproducción con un solo toque): cuando hay un disco de vídeo en el compartimento de discos, pulse (Reproducción) para desactivar el modo de espera del televisor y, a continuación, reproducir el disco.
- [Modo de espera con una tecla] (Modo de espera de un solo toque): si el sistema de cine en casa tiene activado el modo de espera de un solo toque, puede cambiar a dicho modo con el mando a distancia del televisor u otros dispositivos HDMI-CEC.
- **[Control de audio del sistema]** (Control del audio del sistema):si está activado el control del audio del sistema, el sonido del dispositivo conectado se transmite a través de los altavoces del sistema de cine en casa automáticamente al reproducir el dispositivo.
- [Asignación de entrada de audio] (Asignación de la entrada de audio)[:si el](#page-13-2)  [control del audio del sistema no funciona,](#page-13-2)  [asigne el dispositivo conectado al conector](#page-13-2)  [de entrada de audio correcto del sistema](#page-13-2)  [de cine en casa](#page-13-2) (consulte 'Configuración de audio' en la página [12](#page-13-2)).

## Nota

• Para cambiar los ajustes de control de EasyLink, pulse  $\bigcap$  (Casa) y seleccione [Configuración] > [EasyLink].

## <span id="page-13-2"></span>Configuración de audio

Si no se oye el sonido de un dispositivo conectado a través de los altavoces del sistema de cine en casa, haga lo siguiente:

- <span id="page-14-0"></span>• [Compruebe que ha activado EasyLink](#page-13-1)  [en todos los dispositivos](#page-13-1) (consulte 'Configuración de EasyLink (control HDMI-CEC)' en la página [12](#page-13-1)) y
- en el televisor, ajuste la salida de audio en "Amplifier" (Amplificador), en lugar de en los altavoces del televisor. Para obtener más información, consulte el manual de usuario del televisor y
- configure el control de audio EasyLink.
- 1 Pulse  $\bigwedge$  (Casa).
- Seleccione [Configuración] y pulse OK.
- Seleccione [EasyLink] > [Control de audio del sistema] > [Sí].
	- Para reproducir el audio mediante los altavoces del televisor, seleccione [No], y sáltese los pasos siguientes.
- 4 Seleccione [EasyLink] > [Asignación de entrada de audio].
- 5 Siga las instrucciones que aparecen en la pantalla para asignar el dispositivo conectado a las entradas de audio del sistema de cine en casa.
	- Si conecta el sistema de cine en casa al televisor mediante una conexión HDMI ARC, asegúrese de que el audio del televisor esté asignado a la entrada ARC del sistema de cine en casa.

## <span id="page-14-1"></span>Conexión y configuración de una red doméstica

Conecte su sistema de cine en casa a un router de red para una configuración de red y disfrute:

- [Transmisión de contenido multimedia](#page-24-1) (consulte 'Exploración del ordenador mediante DLNA' en la página [23\)](#page-24-1)
- [teléfono inteligente como mando a](#page-22-1)  [distancia](#page-22-1) (consulte 'teléfono inteligente como mando a distancia' en la página [21\)](#page-22-1)
- [Aplicaciones de BD-Live](#page-18-1) (consulte 'BD-Live en Blu-ray' en la página [17](#page-18-1))

• [Actualización de software](#page-32-1) (consulte 'Actualización del software a través de Internet' en la página [31](#page-32-1))

## Precaución

• Familiarícese con el router de red, el software de servidor multimedia y los principios de uso de la red. Si es necesario, lea la documentación que acompaña a los componentes de la red. Philips no se hace responsable de los datos perdidos o dañados.

#### Antes de comenzar

Realice las conexiones necesarias que se describen en la guía de inicio rápido y active la fuente correcta para el sistema de cine en casa en el televisor.

## <span id="page-14-2"></span>Configuración de la red con cables

#### Qué necesita

- Un cable de red (cable de conexión directa RI45).
- Un router de red (con DHCP habilitado).

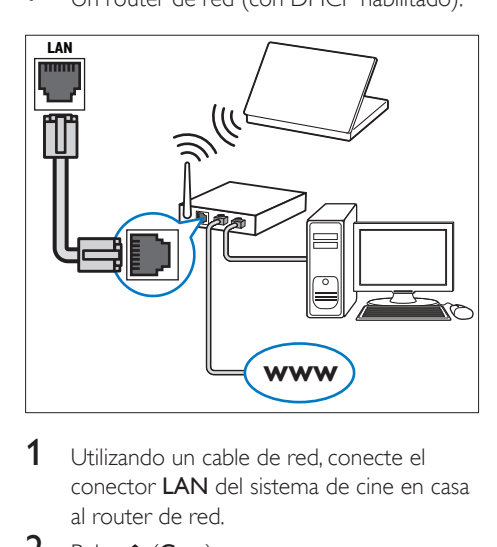

- 1 Utilizando un cable de red, conecte el conector LAN del sistema de cine en casa al router de red.
- 2 Pulse  $\bigstar$  (Casa).<br>3 Seleccione **[Cor** 
	- Seleccione [Configuración] y pulse OK.
- Seleccione [Red] > [Instalación de red] > [Con cables (Ethernet)].
- 5 Para finalizar la configuración, siga las instrucciones que aparecen en la pantalla.
	- Si hay algún error de conexión, seleccione [Reintentar] y luego pulse OK.
- 6 Seleccione [Finalizar] y, a continuación, pulse OK para salir.
	- Para ver los ajustes de red, seleccione [Configuración] > [Red] > [Ver ajustes de red].

## <span id="page-15-0"></span>Personalización del nombre de la red

Proporcione un nombre a su sistema de cine en casa para identificarlo fácilmente en la red doméstica.

- 1 Pulse <del>n</del> (Casa).<br>2 Seleccione [Cor
- 2 Seleccione  $[Configuración]$  y pulse OK.<br>3 Seleccione  $[Red]$  >  $[Pones]$  nombre a
- Seleccione [Red] > [Ponga nombre a producto:].
- 4 Pulse los Botones alfanuméricos para introducir el nombre.
- 5 Seleccione [Listo] y, a continuación, pulse OK para salir.

## <span id="page-16-0"></span>4 Uso del sistema de cine en casa

En esta sección, le ayudaremos a utilizar el sistema de cine en casa para reproducir una amplia variedad de fuentes.

#### Antes de comenzar

- Realice las conexiones necesarias que se describen en la guía de inicio rápido y en el manual del usuario.
- Llevar a cabo la configuración inicial. La configuración inicial aparece al encender el sistema de cine en casa por primera vez o si no completa la configuración.
- Active la fuente correcta del sistema de cine en casa en el televisor (por ejemplo HDMI, entrada AV).

## <span id="page-16-3"></span>Acceso al menú de inicio

El menú de inicio proporciona un acceso sencillo a los dispositivos conectados, la configuración y otras funciones útiles del sistema de cine en casa.

- 1 Pulse  $\bigstar$  (Casa). » Aparece el menú de inicio.
- 2 Pulse los Botones de desplazamiento  $\gamma$ OK para seleccionar lo siguiente:
	- [reproducir Disco]: Inicie la reproducción del disco.
	- **Fexplorar USB]**: permite acceder al explorador de contenidos de USB.
	- **[Smart TV]**: esta versión no dispone de esta función.
	- **[explorar red PC]**: permite acceder al explorador de contenidos del ordenador.
	- **[Configuración]**: Permite acceder a los menús para cambiar los ajustes de vídeo, audio y otros ajustes.
- Pulse  $\bigtriangleup$  (Casa) para salir.

## <span id="page-16-2"></span>Discos

El sistema de cine en casa puede reproducir discos DVD, VCD, CD y Blu-ray. También puede reproducir discos que haya creado en casa, como discos CD-R de fotos, vídeos y música.

- 1 Inserte un disco en el sistema de cine en casa.
- 2 Si el disco no se reproduce automáticamente, pulse DISC o seleccione [reproducir Disco] en el menú de inicio.
- 3 Utilice el mando a distancia para controlar [la reproducción](#page-16-1) (consulte 'Botones de reproducción' en la página [15\)](#page-16-1).
	- Es normal que se oiga un poco de ruido al reproducir un Blu-ray Disc. Esto no significa que el sistema de cine en casa esté averiado.

## <span id="page-16-1"></span>Botones de reproducción

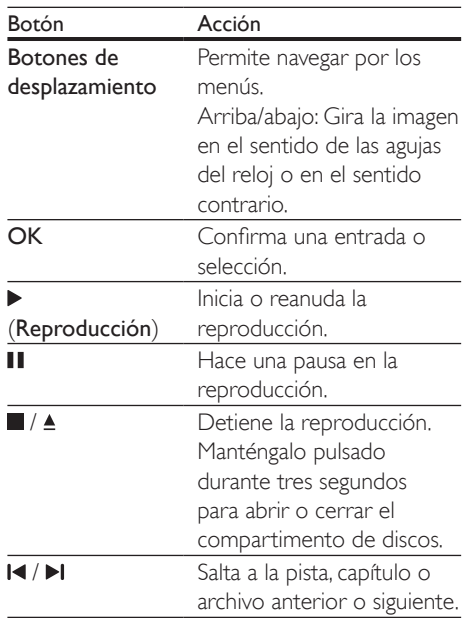

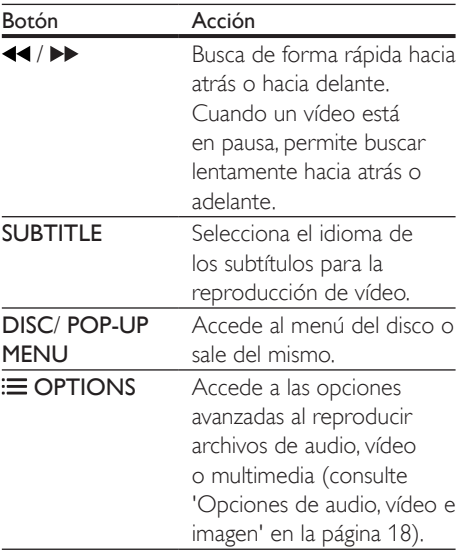

## <span id="page-17-2"></span>Sincronización de imagen y sonido

Si el audio y el vídeo no están sincronizados, retrase el audio para que se corresponda con el vídeo.

- $\frac{1}{2}$  Pulse **III.**
- 2 Seleccione AUD SYNC y pulse OK.<br>3 Pulse los Botones de desplazamient.
- Pulse los **Botones de desplazamiento** (arriba/abajo) para sincronizar el audio con el vídeo.
- 4 Pulse OK para confirmar.

## <span id="page-17-1"></span>Reproducción de discos Blu-ray en 3D

El sistema de cine en casa permite reproducir vídeo Blu-ray en 3D. Lea la advertencia de salud sobre imágenes en 3D antes de reproducir un disco 3D.

### Qué necesita

- Un televisor de 3D
- Un par de gafas de 3D que sean compatibles con el televisor de 3D
- Un vídeo Blu-ray 3D
- Un cable HDMI de alta velocidad
- 1 Utilizando el cable HDMI de alta velocidad, conecte el sistema de cine en casa a un televisor compatible con 3D.
- 2 Asegúrese de que el ajuste de vídeo 3D está activado. Pulse **A** (Casa) y seleccione [Configuración] > [Vídeo] > [Ver vídeo en 3D] > [Automático].
	- Para reproducir discos 3D en modo 2D, seleccione **[No]**.
- **3** Reproduzca un disco Blu-ray en  $3D_y$ póngase las gafas 3D.
	- Durante la búsqueda de vídeo y en determinados modos de reproducción, el vídeo se muestra en 2D. La visualización de vídeo vuelve a 3D al reanudar la reproducción.

Nota

• Para evitar el parpadeo, cambie el brillo de la pantalla.

## <span id="page-17-0"></span>Bonus View (vista adicional) en Bluray

En los discos Blu-ray compatibles con Bonus View (Vista adicional), podrá disfrutar de contenido adicional como comentarios en una pequeña ventana en la pantalla. La función Bonus View (Vista adicional) también se conoce como Picture-In-Picture (Imagen en imagen).

- 1 Active la función Bonus View (Vista adicional) en el menú del disco Blu-ray.
- 2 Mientras se reproduce la película, pulse  $\equiv$ OPTIONS.
	- → Aparece el menú de opciones.
- 3 Seleccione [Selección de PIP] > [PIP].
	- Dependiendo del vídeo, se mostrará el menú [1] o [2] de PIP.
	- Para desactivar la función Bonus View (Vista adicional), seleccione **[No]**.
- 4 Seleccione  $[2^{\circ}]$  idioma de audio] o  $[2^{\circ}]$ idioma de subtítulos].

<span id="page-18-0"></span> $5$  Seleccione el idioma y, a continuación, pulse OK.

## <span id="page-18-1"></span>BD-Live en Blu-ray

Acceda a funciones adicionales en los discos Blu-ray con contenido de BD-Live, como charlas a través de Internet con el director, los últimos avances de películas, juegos, fondos de pantalla y tonos de llamada.

Los servicios y contenidos de BD-Live varían en cada disco.

#### Qué necesita

- Un disco Blu-ray con contenido de BD-Live
- Un dispositivo de almacenamiento USB, con al menos 1 GB de memoria
- 1 [Conecte el sistema de cine en casa a](#page-14-1)  [una red doméstica con acceso a Internet](#page-14-1)  (consulte 'Conexión y configuración de una red doméstica' en la página [13\)](#page-14-1).
- 2 Conecte un dispositivo de almacenamiento USB al conector  $\leftarrow$  (USB) de la parte delantera del sistema de cine en cada para descargar BD-Live.
- **3** Pulse  $\bigwedge$  (Casa) y seleccione [Configuración] > [Avanzada] > [Seguridad BD-Live] > [No].
	- Para desactivar BD-Live, seleccione [Sí].
- 4 Seleccione el icono de BD-Live en el menú del disco y, a continuación, pulse OK.
	- » BD-Live comienza a cargarse. El tiempo de carga depende del disco y la conexión a Internet.
- 5 Pulse Botones de desplazamiento para navegar por BD-Live y, a continuación, pulse OK para seleccionar una opción.

#### Nota

• Para borrar la memoria del dispositivo de almacenamiento, pulse  $\bigcap$  (Casa) y seleccione [Configuración] > [Avanzada] > [Borrar memoria].

## <span id="page-18-3"></span>Archivos de datos

El sistema de cine en casa permite reproducir archivos de imagen, audio y vídeo que estén en un disco o dispositivo de almacenamiento USB. [Antes de reproducir un archivo, compruebe](#page-33-1)  [que el formato es compatible con el sistema de](#page-33-1)  [cine en casa](#page-33-1) (consulte 'Formatos de archivo' en la página [32\)](#page-33-1).

- 1 Reproduzca los archivos desde un disco o dispositivo de almacenamiento USB.
- 2 Para detener la reproducción, pulse  $\blacksquare$ .
	- Para reanudar el vídeo desde el punto en el que se detuvo, pulse (Reproducción).
	- Para reproducir el vídeo desde el principio, pulse OK.

#### Nota

• Para reproducir archivos DivX protegidos con DRM, conecte el sistema de cine en casa al televisor mediante un cable HDMI.

## <span id="page-18-2"></span>Subtítulos

Si el vídeo tiene subtítulos en varios idiomas, seleccione un idioma para los subtítulos.

## Nota

- Compruebe que el archivo de subtítulos tenga exactamente el mismo nombre que el archivo de vídeo. Por ejemplo, si el archivo de vídeo se llama película.avi, dé al archivo de subtítulos el nombre "película.srt" o "película.sub".
- El sistema de cine en casa es compatible con los formatos de archivo siguientes: .srt, .sub, .txt, .ssa, .ass, smi y .sami. Si los subtítulos no aparecen correctamente, cambie el conjunto de caracteres.
- Al reproducir vídeo, pulse **SUBTITLE** para seleccionar un idioma.
- <span id="page-19-0"></span>**2** En el caso de vídeos Div $\times$  o RMVB/ RM, si los subtítulos no se muestran correctamente, lleve a cabo los pasos siguientes para cambiar el conjunto de caracteres.
- 3 Pulse OPTIONS.
	- » Aparece el menú de opciones.
- **4** Seleccione **[Juego de caracteres]**  $y$ , a continuación, seleccione un conjunto de caracteres que sea compatible con los subtítulos.

## **Europa, India, Latinoamérica y Rusia**

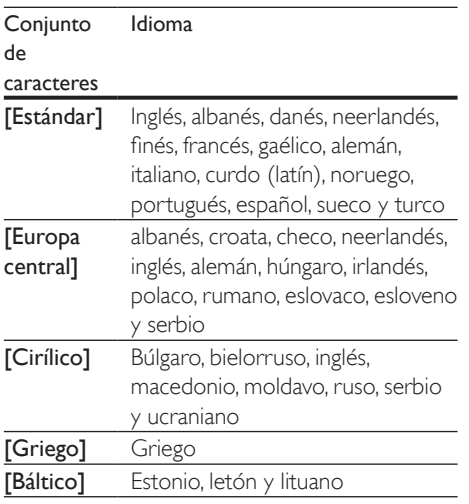

## <span id="page-19-2"></span>código VOD para DivX

Antes de comprar vídeos DivX y reproducirlos en el sistema de cine en casa, registre el sistema en www.divx.com utilizando el código de DivX VOD.

- 1 Pulse  $\bigstar$  (Casa).
- 2 Seleccione  $[Configuración]$  y pulse OK.<br>3 Seleccione  $[Average] > [C6d]$ VOD
- Seleccione [Avanzada] > [Cód. VOD DivX®].
	- » Se muestra el código de registro de DivX VOD del sistema de cine en casa.

## <span id="page-19-3"></span>Dispositivos de almacenamiento USB

Disfrute de las imágenes, el audio y los vídeos almacenados en un dispositivo de almacenamiento USB como un reproductor de MP4 o una cámara digital.

## Qué necesita

- Un dispositivo de almacenamiento USB formateado para sistemas de archivos FAT o NTFS y compatible con la clase de almacenamiento masivo.
- [Un archivo multimedia en uno de los](#page-33-1)  [formatos de archivo compatibles](#page-33-1) (consulte 'Formatos de archivo' en la página [32](#page-33-1)).

## Nota

- Si utiliza un cable de extensión USB, un concentrador USB o un lector múltiple USB, puede que no se reconozca el dispositivo de almacenamiento USB.
- 
- 1 Conecte un dispositivo de almacenamiento USB al conector  $\leftarrow$  (USB) del sistema de cine en casa.
- 2 Pulse  $\bigoplus$  (Casa).
- $3$  Seleccione [explorar USB] y pulse OK.
	- » Aparece un explorador de contenido.
- 4 Seleccione un archivo y, a continuación, pulse OK.
- 5 Pulse los botones de reproducción para [controlar la reproducción](#page-16-1) (consulte 'Botones de reproducción' en la página [15\)](#page-16-1).

## <span id="page-19-1"></span>Opciones de audio, vídeo e imagen

Utilice las funciones avanzadas cuando reproduzca archivos de imagen, audio y vídeo de un disco o un dispositivo de almacenamiento USB.

## <span id="page-20-0"></span>Opciones de audio

Al reproducir audio, repita una pista de audio, un disco o una carpeta.

- 1 Pulse **OPTIONS** varias veces para desplazarse por las funciones siguientes:
	- Repite la pista o el archivo actuales.
	- Repite todas las pistas del disco o la carpeta.
	- Desactiva el modo de repetición.

## <span id="page-20-2"></span>Opciones de vídeo

Al ver un vídeo, seleccione opciones como los subtítulos, el idioma de audio, la búsqueda de tiempo y la configuración de la imagen. Dependiendo de la fuente de vídeo, algunas opciones no están disponibles.

- 1 Pulse OPTIONS.
	- » Aparece el menú de opciones de vídeo.
- 2 Pulse los Botones de desplazamiento  $y$ OK para seleccionar y cambiar:
	- [Idioma de audio]: Selecciona el idioma del audio para la reproducción de vídeo.
	- [Idioma de subtítulos]: Selecciona el idioma de los subtítulos para la reproducción de vídeo.
	- [Desplazamiento de subtítulos]: Cambia la posición de los subtítulos en la pantalla.
	- [Información]: Muestra información acerca de lo que se está reproduciendo.
	- [Juego de caracteres]: Selecciona un conjunto de caracteres que admita subtítulos DivX.
	- [Búsqueda tiempo]: Salta a una parte específica del vídeo si se introduce el tiempo de la escena.
	- [2º idioma de audio]: Selecciona el segundo idioma de audio para el vídeo de Blu-ray.
- [2º idioma de subtítulos]: Selecciona el segundo idioma de subtítulo para el vídeo de Blu-ray.
- [Títulos]: Selecciona un título específico.
- [Capítulos]: Selecciona un capítulo específico.
- [Lista de ángulos]: Selecciona un ángulo de cámara diferente.
- [Menús]: Muestra el menú del disco.
- [Selección de PIP]: Muestra la ventana Picture-in-Picture (Imagen en imagen) al reproducir un Blu-ray Disc que es compatible con Bonus View (Vista adicional).
- [Zoom]: Amplía una escena de vídeo o imagen. Pulse los Botones de desplazamiento (izquierda/derecha) para seleccionar un factor de zoom.
- **[Repetir]**: Repite un capítulo o un título.
- **[Repetir A-B]:** Marca dos puntos dentro de un capítulo o pista para repetir la reproducción, o desactiva el modo de repetición.
- [Ajustes imagen]: Selecciona un ajuste de color predefinido.

## <span id="page-20-1"></span>Opciones de imagen

Mientras visualiza una imagen, acérquela, gírela, añada animación a una secuencia de diapositivas y cambie la configuración de la imagen.

- 1 Pulse OPTIONS.
	- » Aparece el menú de opciones de imágenes.

2 Pulse los Botones de desplazamiento y OK para seleccionar y cambiar los siguientes ajustes:

- [Rotar +90]: Gira la imagen 90 grados en el sentido de las agujas del reloj.
- **[Rotar -90]**: Gira la imagen 90 grados en sentido contrario al de las agujas del reloj.
- [Zoom]: Amplía una escena de vídeo o imagen. Pulse los Botones de

<span id="page-21-0"></span>desplazamiento (izquierda/derecha) para seleccionar un factor de zoom.

- **[Información]**: Muestra información de la imagen.
- [Duración de diapositiva]: Selecciona la velocidad de visualización de cada imagen en una secuencia de dispositivas.
- [Animación de diapositivas]: Selecciona una animación para la secuencia de diapositivas.
- [Ajustes imagen]: Selecciona un ajuste de color predefinido.
- **[Repetir]**: Repite una carpeta seleccionada.

## <span id="page-21-2"></span>Secuencia de diapositivas con música

Si los archivos de imagen y audio están en el mismo disco o dispositivo de almacenamiento USB, puede crear una secuencia de diapositivas con música.

- 1 Seleccione la pista de audio y pulse OK.
- **2** Pulse **BACK** y vaya a la carpeta de imágenes.
- $3$  Seleccione una imagen y, a continuación, pulse (Reproducción) para iniciar la secuencia de diapositivas.
- $4$  Pulse para detener la secuencia de diapositivas.
- $5$  Pulse de nuevo para detener la reproducción de música.
	- Nota
	- [Asegúrese de que los formatos de audio e imagen son](#page-33-1)  [compatibles con el sistema de cine en casa](#page-33-1) (consulte 'Formatos de archivo' en la página [32](#page-33-1)).

## Radio

Escuche la radio FM en el sistema de cine en casa y almacene hasta 40 emisoras de radio.

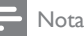

- Las emisoras de radio AM y digitales no son compatibles.
- Si no se detecta ninguna señal estéreo, se le solicitará volver a instalar las emisoras de radio.
- 1 Conecte la antena FM al conector FM ANTENNA del sistema de cine en casa.
	- Para que la recepción sea óptima, coloque la antena lejos del televisor u otras fuentes de radiación.
- 2 Pulse RADIO varias veces hasta que aparezca RADIO en el panel de visualización.
	- » Si ya ha instalado las emisoras de radio, se reproduce el último canal que ha escuchado.
	- » Si aún no ha instalado ninguna emisora de radio, aparece el mensaje AUTO INSTALL...PRESS PLAY en el panel de visualización. Pulse > (Reproducción).
- $3$  Utilice el mando a distancia para escuchar o cambiar las emisoras de radio.

## <span id="page-21-1"></span>Botones de reproducción

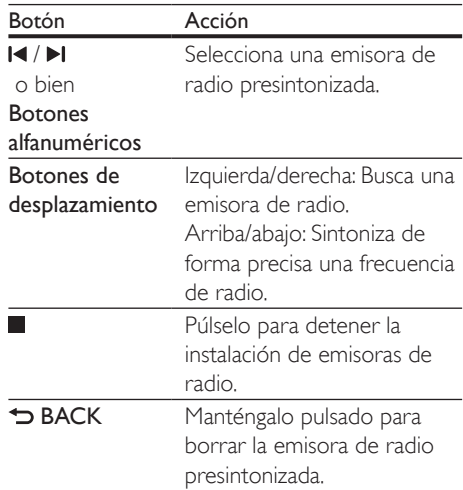

<span id="page-22-0"></span>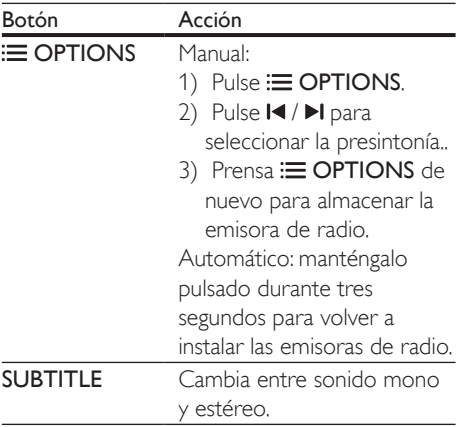

## <span id="page-22-2"></span>Intervalo de sintonización

En algunos países, puede cambiar el intervalo de sintonización de FM entre 50 kHz y 100 kHz. Al cambiar el intervalo de sintonización, se borran todas las emisoras de radio presintonizadas.

- 1 Pulse RADIO en el mando a distancia para cambiar al modo de radio.
- $2$  Pulse
- $3$  Mantenga pulsado  $\blacktriangleright$  (Reproducción) para cambiar entre 50 kHz y 100 kHz.

## reproductor de MP3

Conecte un reproductor de MP3 para reproducir archivos de audio.

### Qué necesita

- Un reproductor de MP3.
- Un cable de audio estéreo de 3,5 mm.
- 1 Utilizando el cable de audio estéreo de 3,5 mm, conecte el reproductor de MP3 al conector AUDIO-IN del sistema de cine en casa.
	- Si utiliza el cable de audio estéreo de 6,5 mm, conecte el reproductor de MP3 al sistema de cine en casa utilizando el conversor de 3,5 mm a 6,5 mm.
- 2 Pulse SOURCE varias veces hasta que aparezca AUDIO-IN en el panel de visualización.
- 3 Pulse los botones del reproductor de MP3 para seleccionar y reproducir archivos de audio.

## <span id="page-22-1"></span>teléfono inteligente como mando a distancia

Utilice un dispositivo móvil como un iPhone (IO 3.1.3 o superior), un teléfono Android (2.1 o superior), un iPad o una tableta para:

- Controlar el sistema de cine en casa
- Explorar un disco de datos o dispositivo de almacenamiento USB
- Transmisión y uso compartido de los dispositivos de la red doméstica

#### Antes de comenzar

- Conecte el sistema de cine en casa, el dispositivo móvil y el resto de dispositivos compatibles con DLNA a la misma red doméstica.
	- Para mejorar la calidad de vídeo, utilice una conexión con cable cuando sea posible.
- [Personalice el nombre de la red de](#page-15-0)  [su sistema de cine en casa](#page-15-0) (consulte 'Personalización del nombre de la red' en la página [14\)](#page-15-0).
- Descargue la aplicación MyRemote de Philips en el dispositivo móvil.
	- En el caso de iPhone o iPad, busque la aplicación en App Store (App Store).
	- En el caso de teléfonos o tabletas con Android, busque la aplicación en Market (Market).

## Controlar el sistema de cine en casa

En el dispositivo móvil, acceda a la aplicación MyRemote.

- 2 Seleccione su sistema de cine en casa (por el nombre de su red) en la pantalla de inicio.
	- » Aparece una barra de exploración en la parte inferior de la pantalla.
	- Si no se encuentra el sistema de cine en casa, compruebe la conexión de red y toque la pestaña Devices en el dispositivo móvil para volver a realizar la búsqueda.
- **3** Seleccione una de las siguientes pestañas para acceder a más opciones.
	- Para volver a la pantalla anterior, pulse el botón atrás.

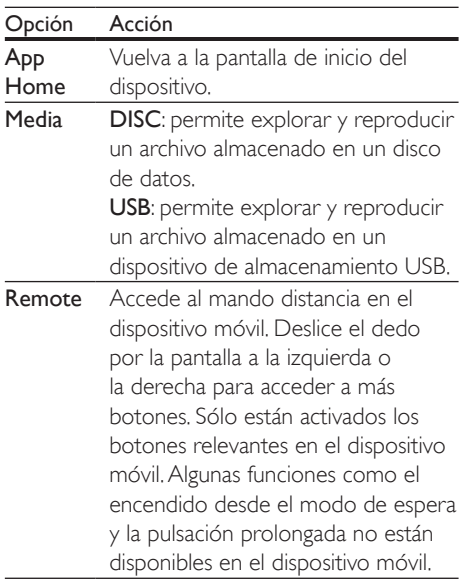

Siga las instrucciones en pantalla para seleccionar una opción o completar la configuración.

## Transferencia de contenido multimedia (SimplyShare)

SimplyShare de Philips le permite utilizar el smartphone para transferir contenido multimedia (como archivos de imagen, audio y vídeo) y reproducirlo a través del sistema de cine en casa o cualquier dispositivo compatible con DLNA de la misma red doméstica.

#### Antes de comenzar

- Instale una aplicación de servidor de medios compatible con DLNA en el dispositivo móvil, como Twonky Media Server.
- Active el uso compartido multimedia de los archivos. Para obtener detalles, consulte el manual de usuario del software de servidor de medios.
- 1 En el dispositivo móvil, inicie la aplicación de servidor de medios. Para iPhone o teléfonos Android, acceda a la aplicación MyRemote.
- 2 En el menú de su dispositivo móvil, seleccione SimplyShare.
	- » El sistema de cine en casa y el resto de dispositivos de la red doméstica se detectarán automáticamente y se mostrarán en la pantalla.
- **3** Seleccione un dispositivo en la red.
	- » Se muestran las carpetas del dispositivo seleccionado. Dependiendo del servidor multimedia, los nombres de carpeta pueden variar.
	- Si no puede ver las carpetas, asegúrese de que activa el uso compartido de multimedia en el dispositivo seleccionado para poder compartir el contenido.
- 4 Seleccione un archivo para reproducirlo.
	- 5 En el menú del dispositivo móvil, seleccione el sistema de cine en casa para transferir el archivo multimedia al sistema de cine en casa.
- <span id="page-24-0"></span>• Algunos archivos multimedia no pueden mostrarse ni reproducirse por problemas de compatibilidad. Compruebe los formatos de archivo compatibles con su sistema de cine en casa.
- 6 Utilice el dispositivo móvil para controlar la reproducción.

## <span id="page-24-1"></span>Exploración del ordenador mediante DLNA

Acceda a los archivos e imagen, audio y vídeo de un ordenador o servidor de medios de la red doméstica y reprodúzcalos a través del sistema de cine en casa.

#### Antes de comenzar

- Instale una aplicación de servidor de medios compatible con DLNA en el dispositivo. Asegúrese de descargar la aplicación que mejor funcione en su caso. Por ejemplo:
	- Windows Media Player 11 o superior para PC
	- Twonky Media Server para Mac o PC
- Active el uso compartido multimedia de los archivos. Para facilitar el uso, hemos incluido los pasos para las siguientes aplicaciones:
	- [Reproductor de Windows Media 11](#page-24-2) (consulte 'Reproductor de Windows Media 11 de Microsoft' en la página [23](#page-24-2))
	- [Reproductor de Windows Media 12](#page-25-0) (consulte 'Reproductor de Windows Media 12' en la página [24\)](#page-25-0)
	- [Twonky Media para Mac](#page-25-1) (consulte 'Macintosh OS X Twonky Media (v 4.4.2)' en la página [24](#page-25-1))

#### Nota

• Para obtener más ayuda para estas aplicaciones u otros servidores de medios, consulte el manual de usuario del software de servidor de medios.

## Configuración del software de servidor multimedia

Para activar el uso compartido de contenido multimedia, configure el software de servidor de medios.

#### Antes de comenzar

- Conecte el sistema de cine en casa a la red doméstica. Para mejorar la calidad de vídeo, utilice una conexión con cable cuando sea posible.
- Conecte el ordenador y el resto de dispositivos compatibles con DLNA a la misma red doméstica.
- Asegúrese de que el cortafuegos del PC le permite ejecutar los programas de reproducción multimedia (o la lista de excepciones incluye el software de servidor multimedia).
- Encienda su ordenador y el router.

#### <span id="page-24-2"></span>**Reproductor de Windows Media 11 de Microsoft**

- 1 Inicie el reproductor de Windows Media en su PC.
- $2$  Haga clic en la ficha **Biblioteca** y, a continuación, seleccione Uso compartido de multimedia.
- 3 La primera vez que selecciona Uso compartido de multimedia en el ordenador,aparece una pantalla emergente. Marque la casilla Compartir mi multimedia y haga clic en OK.
	- » Aparece la pantalla Uso compartido de multimedia.
- 4 En la pantalla Uso compartido de multimedia, asegúrese de que ve un dispositivo marcado como **Dispositivo** desconocido.
	- $\rightarrow$  Si no ve un dispositivo desconocido después de un minuto aproximadamente, asegúrese de que el firewall del ordenador no está bloqueando la conexión.
- 5 Seleccione el dispositivo desconocido y haga clic en Permitir.
	- » Aparece una marca de verificación verde junto al dispositivo.
- 6 De manera predeterminada, el reproductor de Windows Media comparte archivos de estas carpetas: Mi música, Mis imágenes y Mis vídeos. Si sus archivos están en otras carpetas, seleccione

Biblioteca > Agregar a la biblioteca.

- » Aparece la pantalla Agregar a la biblioteca.
- Si es necesario, seleccione Opciones avanzadas para mostrar una lista de carpetas supervisadas.
- 7 Seleccione Mis carpetas y las de otras personas a las que puedo obtener acceso y, a continuación, haga clic en Agregar.
- 8 Siga las instrucciones en pantalla para agregar las otras carpetas que contengan sus archivos multimedia.

## <span id="page-25-0"></span>**Reproductor de Windows Media 12**

- 1 Inicie el reproductor de Windows Media en su PC.
- 2 En el reproductor de Windows Media, haga clic en la ficha Stream (Transmisión) y, a continuación, Turn on media streaming (Activar transmisión de contenido multimedia).
	- » Aparece la pantalla Media streaming options (Opciones de transmisión por secuencias de multimedia).
- $3$  Haga clic en Turn on media streaming (Activar transmisión de contenido multimedia).
	- » Vuelve a la pantalla del Reproductor de Windows Media.
- 4 Haga clic en la ficha Stream (Transmisión) y seleccione More streaming options (Más opciones de transmisión).
	- » Aparece la pantalla Media streaming options (Opciones de transmisión por secuencias de multimedia).
- 5 Asegúrese de que ve un programa de medios en la pantalla Red local.
	- → Si no ve un programa de medios. compruebe que el firewall del ordenador no está bloqueando la conexión.
- 6 Seleccione el programa de medios y haga clic en Permitido.
	- » Aparece una flecha verde junto al programa de medios.
- 7 De manera predeterminada, el reproductor de Windows Media comparte archivos de estas carpetas: Mi música, Mis imágenes y Mis vídeos. Si sus archivos están en otras carpetas, haga clic en la ficha Organizar y seleccione Administrar bibliotecas > Música.
	- » Aparece la pantalla Music Library Locations (Ubicaciones de biblioteca de música).
- 8 Siga las instrucciones en pantalla para agregar las otras carpetas que contengan sus archivos multimedia.

## <span id="page-25-1"></span>**Macintosh OS X Twonky Media (v 4.4.2)**

- 1 Visite www.twonkymedia.com para adquirir el software o descargar una prueba gratuita de 30 días para su Macintosh.
- 2 Inicie Twonky Media en el Macintosh.
	- En la pantalla de Twonky Media Server, seleccione **Basic Setup** (Configuración básica) y **First Steps** (Primeros pasos).
		- » Aparece la pantalla First steps (Primeros pasos).
- 4 Escriba un nombre para su servidor de medios y, a continuación, haga clic en Save changes (Guardar cambios).
- 5 Tras volver a la pantalla de Twonky Media, seleccione **Basic Setup** (Configuración básica) y Sharing (Uso compartido).
	- → Aparece la pantalla Sharing (Uso compartido).
- <span id="page-26-0"></span>6 Explore y seleccione las carpetas para compartir y, a continuación, haga clic en Save changes (Guardar cambios).
	- » El Macintosh vuelve a escanear las carpetas automáticamente de modo que estén listas para compartirse.

## <span id="page-26-1"></span>Reproducción de archivos desde el ordenador

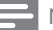

- Nota
- Antes de reproducir el contenido multimedia del ordenador, asegúrese de que el sistema de cine en casa esté conectado a la red doméstica y el software de servidor de medios esté configurado correctamente.
- 1 Pulse  $\bigoplus$  (Casa).
- 2 Seleccione  $[$ explorar red PC $]$  y pulse OK. » Aparece un explorador de contenido.
- **3** Seleccione un dispositivo en la red.
	- » Se muestran las carpetas del dispositivo seleccionado. Dependiendo del servidor multimedia, los nombres de carpeta pueden variar.
	- Si no puede ver las carpetas, compruebe que ha activado el uso compartido de multimedia en el dispositivo seleccionado para poder compartir el contenido.
- Seleccione un archivo y, a continuación, pulse OK.
	- Algunos archivos multimedia no pueden reproducirse por problemas de compatibilidad. Compruebe los formatos de archivo compatibles con el sistema de cine en casa.
- 5 Pulse los botones de reproducción para [controlar la reproducción](#page-16-1) (consulte 'Botones de reproducción' en la página [15\)](#page-16-1).

## <span id="page-26-2"></span>Selección de sonido

En esta sección, le ayudaremos a elegir el sonido ideal para sus vídeos o su música.

- 1  $P_{\text{ulge}}$   $\text{III}$
- 2 Pulse los Botones de desplazamiento (derecha/izquierda) para acceder a las opciones de sonido de la pantalla.

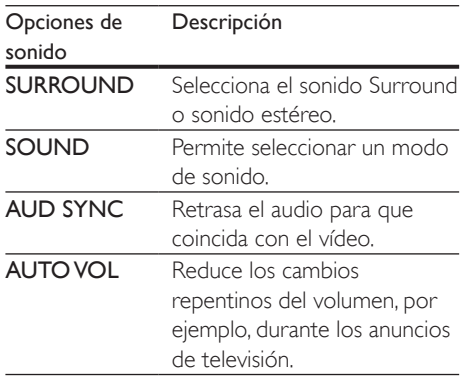

- **3** Seleccione una opción y pulse OK.
- Pulse **BACK** para salir.
	- Si no pulsa un botón durante el minuto siguiente, el menú se cierra automáticamente.

## <span id="page-26-3"></span>Modos de sonido Surround

Disfrute de una experiencia de audio absorbente con los modos de sonido Surround.

- 1 Pulse **III**.<br>2 Seleccio
- 2 Seleccione SURROUND y pulse OK.<br>3 Dulse los Botones de desplazamiento.
	- Pulse los **Botones de desplazamiento** (arriba/abajo) para seleccionar un ajuste de la pantalla:
		- AUTO: sonido Surround basado en la transmisión de audio.
		- MULTI-CH: Sistema tradicional de 5.1 canales para una experiencia cinematográfica más relajante.
		- STEREO: sonido estéreo de dos canales. Perfecto para escuchar música.

## <span id="page-27-0"></span>Modo de sonido

Seleccione modos de sonidos predefinidos que se adapten a sus vídeos o su música.

- 1 [Asegúrese de que el postprocesamiento](#page-30-1)  [de audio está activado en los altavoces](#page-30-1)  (consulte 'Ajustes del altavoz' en la página [29\)](#page-30-1).
- $\frac{2}{3}$  Pulse **HI.**
- Seleccione SOUND y pulse OK.
- Pulse los **Botones de desplazamiento** (arriba/abajo) para seleccionar un ajuste en la pantalla:
	- AUTO: selecciona automáticamente el ajuste de sonido según la transmisión de sonido.
	- BALANCED: experimente el sonido original de las películas y la música, sin efectos de sonido adicionales.
	- POWERFUL: disfrute de sonidos emocionantes de arcade; ideal para videos de acción o fiestas.
	- **BRIGHT**: aporte un poco de diversión a las películas y la música más aburridas añadiendo efectos de sonido.
	- CLEAR: escuche cada detalle de la música y disfrute de diálogos claros en las películas.
	- WARM: disfrute de los diálogos y las voces de la música con comodidad.
	- PERSONAL: personalice el sonido según sus preferencias.
- 5 Pulse OK para confirmar.

## Ecualizador

Cambie la configuración de alta frecuencia (agudos), frecuencia media (medios) y baja frecuencia (graves) del sistema de cine en casa.

- $1$  Pulse  $\mathbf{H}$
- 2 Seleccione SOUND > PERSONAL<sub>y</sub> a continuación, pulse Botones de desplazamiento (Derecha).
- 3 Pulse los Botones de desplazamiento (arriba/abajo) para cambiar la frecuencia de los graves, medios o agudos.
- 4 Pulse OK para confirmar.

## <span id="page-27-1"></span>Volumen automático

Active el volumen automático para reducir los cambios repentinos en el volumen, por ejemplo, durante los anuncios de televisión.

- $\frac{1}{2}$  Pulse **III.**
- 2 Seleccione AUTO VOL y pulse OK.<br>3 Pulse los Botones de desplazamient
- Pulse los **Botones de desplazamiento** (arriba/abajo) para seleccionar ON o OFF.
- 4 Pulse OK para confirmar.

## <span id="page-28-3"></span><span id="page-28-0"></span>5 Cambio de los ajustes

Los ajustes del sistema de cine en casa ya están configurados para un rendimiento óptimo. A menos que tenga un motivo para cambiar un ajuste, le recomendamos que mantenga los ajustes predeterminados.

#### Nota

- Los ajustes atenuados no se pueden cambiar.
- Para volver al menú anterior, pulse **D BACK**. Para salir del menú, pulse **fr** (Casa).

## <span id="page-28-2"></span>Ajustes de idioma

- 1 Pulse <del>n</del> (Casa).<br>2 Seleccione **[Co**r
- 2 Seleccione  $[Configuration]$  y pulse OK.<br>3 Seleccione  $[Preferencias]$  y pulse OK.
- Seleccione [Preferencias] y pulse OK.
- Pulse los **Botones de desplazamiento** y OK para seleccionar y cambiar:
	- [Idioma del menú]: selecciona un idioma de pantalla para el menú.
	- **[Audio]**: selecciona un idioma de audio para los discos.
	- [Subtítulo]: selecciona el idioma de los subtítulos para los discos.
	- [Menú de disco]: selecciona el idioma del menú para los discos.

## Nota

- Si su idioma preferido para los discos no está disponible, seleccione [Otros] en la lista [e introduzca el](#page-42-1)  [código de idioma de cuatro dígitos que encontrará al](#page-42-1)  [final de este manual del usuario.](#page-42-1) (consulte 'Código de idioma' en la página [41\)](#page-42-1)
- Si selecciona un idioma que no está disponible en un disco, el sistema de cine en casa utiliza el idioma predeterminado de ese disco.

## <span id="page-28-1"></span>Ajustes de imagen y vídeo

- 1 Pulse  $\bigoplus$  (Casa).<br>2 Seleccione [Cor
- 2 Seleccione  $[Configuración]$  y pulse OK.<br>3 Seleccione  $N$ ídeol y pulse OK.
- $\frac{3}{4}$  Seleccione [Vídeo] y pulse OK.

Pulse los **Botones de desplazamiento** y OK para seleccionar y cambiar:

- [Tv type]: si el vídeo no se muestra correctamente, seleccione un tipo de televisor (sistema de color).
- [Pantalla de TV]: selecciona un formato de imagen que se ajuste a la pantalla del televisor.
- [Vídeo HDMI]: selecciona la resolución de la señal de vídeo que se transmite desde HDMI OUT (ARC) al sistema de cine en casa. Para disfrutar de la solución seleccionada, asegúrese de que el televisor es compatible con la misma.
- **[HDMI Deep Color]:** recrea el mundo natural en la pantalla del televisor mostrando imágenes vívidas con miles de millones de colores. El sistema de cine en casa debe estar conectado a un televisor con Deep Color mediante un cable HDMI.
- [Ajustes imagen]: selecciona el ajuste de color predefinido para la visualización de vídeo.
- [Ver vídeo en 3D]: ajusta el vídeo HDMI para que sea compatible con vídeo 3D o 2D.

#### Nota

• Si cambia un ajuste, asegúrese de que el televisor sea compatible con el nuevo ajuste.

## <span id="page-29-2"></span><span id="page-29-0"></span>Ajustes de audio

- 1 Pulse  $\bigoplus$  (Casa).<br>2 Seleccione [Cor
- 2 Seleccione  $[Configuration]$  y pulse OK.<br>3 Seleccione  $[Audio]$  y pulse OK.
- Seleccione [Audio] y pulse OK.
- Pulse los **Botones de desplazamiento** y OK para seleccionar y cambiar:
	- [Modo nocturno]: para una escucha relajada, disminuye el volumen de sonidos fuertes en el sistema de cine en casa. El modo nocturno solo está disponible en DVD y Blu-ray Disc con banda sonora en Dolby Digital, Dolby Digital Plus y Dolby True HD.
	- [Audio HDMI]: permite ajustar o desactivar la salida de audio HDMI del televisor.
	- [Config. altav.]: configura los altavoces para obtener la mejor experiencia de sonido Surround.
	- **fAjust.** sonido pred.1: restablece los ajustes del ecualizador de todos los modos de sonido a los valores predeterminados.

## <span id="page-29-4"></span>Ajustes del control parental

- 1 Pulse <del>n</del> (Casa).<br>2 Seleccione **[Co**r
- Seleccione **[Configuración]** y pulse OK.
- Seleccione [Preferencias] y pulse OK.
- Pulse los **Botones de desplazamiento** y OK para seleccionar y cambiar:
	- [Cambiar contraseña]: establece o cambia la contraseña del acceso con control parental. Si no tiene una contraseña o la ha olvidado, introduzca 0000.
	- [Control paterno]: restringe el acceso a los discos grabados con clasificación por edades. Para reproducir todos los discos con independencia de su nivel de clasificación, seleccione 8 o [No].

## <span id="page-29-3"></span>Configuración de la pantalla

- **1** Pulse **n** (Casa).<br>**2** Seleccione **[Cor**
- 2 Seleccione [Configuración] y pulse OK.<br>3 Seleccione [Preferencias] y pulse OK.
- $3$  Seleccione [Preferencias] y pulse OK.<br>4 Pulse los Botones de desplazamiento.
	- Pulse los **Botones de desplazamiento** y OK para seleccionar y cambiar:
		- [Desplazamiento de subtítulos automático]: activa o desactiva la recolocación de subtítulos automática en televisores compatibles con esta función.
		- [Panel de visualización]: ajusta el brillo de la pantalla del panel frontal del sistema de cine en casa.
		- [VCD PBC]: activa o desactiva la navegación por el menú de contenidos de los discos VCD y SVCD con función de control de reproducción.

## <span id="page-29-1"></span>Ajustes de ahorro de energía

- 1 Pulse <del>n</del> (Casa).<br>2 Seleccione **[Cor**
- 2 Seleccione  $[Configuration]$  y pulse OK.<br>3 Seleccione  $[Preferencias]$  y pulse OK.
- Seleccione [Preferencias] y pulse OK.
- $4$  Pulse los Botones de desplazamiento y OK para seleccionar y cambiar:
	- [Protector de pantalla]: activa el modo de protector de pantalla del sistema de cine en casa después de 10 minutos sin actividad.
	- [Modo de espera automático]: activa el modo de espera del sistema de cine en casa después de 30 minutos de inactividad. Este temporizador sólo funciona cuando la reproducción del disco o dispositivo USB está en pausa o detenida.
	- [Temp. desconexión]: ajusta la duración del temporizador de desconexión para que el sistema de cine en casa se ponga en modo de espera después del periodo especificado.

## <span id="page-30-1"></span><span id="page-30-0"></span>Ajustes del altavoz

- 
- 1 Pulse  $\bigcap_{\alpha=1}^{\infty}$  Seleccione [Configuración] y pulse OK.<br>3 Seleccione [Avanzada] y pulse OK. .
- $3$  Seleccione [Avanzada] y pulse OK.<br>4 Pulse los Botones de desplazamien .
- Pulse los **Botones de desplazamiento** y OK para seleccionar y cambiar:
	- [Audio mejorado]: permite seleccionar [Sí] para activar el postprocesamiento de audio en el altavoz y activar los ajustes de karaoke (si el producto es compatible con esta función). Para reproducir el audio original del disco, seleccione [No]. .

## **Consejo**

• [Active el postprocesamiento de audio antes de](#page-27-0)  [seleccionar un modo de sonido predefinido](#page-27-0) (consulte 'Modo de sonido' en la página [26\)](#page-27-0).

## <span id="page-30-2"></span>Restauración de la configuración predeterminada

- 
- 1 Pulse  $\bigcap_{n=1}^{\infty}$  Seleccione [Configuración] y pulse OK.<br>3 Seleccione [Avanzada] > [Restaurar
- ajustes predeterminados] y, a continuación, pulse OK .
- 4 Seleccione [Aceptar] y, a continuación, pulse OK para confirmar.
	- » Se restablecen los valores predeterminados de fábrica en el sistema de cine en casa, excepto algunos ajustes como el control parental y el código de registro de DivX VOD.

## <span id="page-31-1"></span><span id="page-31-0"></span>6 Actualización de software

Philips trata de mejorar continuamente sus productos. Para disponer de las mejores funciones y asistencia, actualice el sistema de cine en casa con el software más reciente.

Compare la versión de su software actual con la última versión en www.philips.com/support. Si la versión actual es inferior a la versión más reciente disponible en el sitio Web de asistencia de Philips, actualice el sistema de cine en casa con el software más reciente.

#### Precaución

• No instale una versión de software anterior a la versión actual instalada en su producto. Philips no es responsable de los problemas provocados por la actualización a una versión anterior del software.

## <span id="page-31-2"></span>Comprobación de la versión del software

Compruebe la versión del software actual instalado en el sistema de cine en casa.

- 1 Pulse  $\bigstar$  (Casa).
- Seleccione [Configuración] y pulse OK.
- Seleccione [Avanzada] > [Información de versión.].
	- » Aparece la versión del software.

## Actualización del software a través de USB

## Qué necesita

- Una unidad flash USB formateada en modo FAT o NTFS con al menos 256 MB de memoria. No utilice un disco duro USB.
- Un ordenador con acceso a Internet.
- Una utilidad de archivo compatible con el formato de archivo ZIP.

## Paso 1: Descargue el software más reciente

- 1 Conecte una unidad flash USB al ordenador.
- 2 Desde el navegador Web, visite www. philips.com/support.
- **3** En el sitio Web de asistencia de Philips, busque su producto y localice la sección Software y controladores.
	- » La actualización del software está disponible en un archivo zip.
- 4 Guarde el archivo zip en el directorio raíz de su unidad flash USB.
- $5$  Por medio de la utilidad de archivo, extraiga el archivo de actualización del software en el directorio raíz.
	- » Los archivos se extraen en la carpeta UPG ALL de la unidad flash USB.
- 6 Desconecte la unidad flash USB del ordenador.

## <span id="page-32-0"></span>Paso 2: Actualice el software

#### Precaución

- No apague el sistema de cine en casa ni extraiga la unidad flash USB durante la actualización.
- **1** Conecte la unidad flash USB con la actualización de software al sistema de cine en casa.
	- Asegúrese de que el compartimento de discos está cerrado y no hay ningún disco dentro.
- 2 Pulse  $\bigstar$  (Casa).
- Seleccione [Configuración] y pulse OK.
- Seleccione [Avanzada] > [Actualización de software] > [USB].
- 5 Siga las instrucciones en pantalla para confirmar la actualización.
	- » El proceso de actualización tarda aproximadamente 5 minutos en completarse.

## <span id="page-32-1"></span>Actualización del software a través de Internet

- 1 [Conecte el sistema de cine en casa a](#page-14-1)  [una red doméstica con acceso a Internet](#page-14-1)  [de alta velocidad](#page-14-1) (consulte 'Conexión y configuración de una red doméstica' en la página [13\)](#page-14-1).
- Pulse <del>n</del> (Casa).
- Seleccione [Configuración] y pulse OK.
- Seleccione [Avanzada] > [Actualización de software] > [Red].
	- » Si se detecta un soporte de actualización, se le pedirá que inicie o cancele la actualización.
	- » La descarga del archivo de actualización puede tardar bastante en función de las condiciones del sistema de cine en casa.
- 5 Siga las instrucciones en pantalla para confirmar la actualización.
	- » El proceso de actualización tarda aproximadamente 5 minutos en completarse.
	- » Cuando termine, el sistema de cine en casa se apagará y se volverá a encender automáticamente. Si esto no sucede, desconecte el cable de alimentación durante unos segundos y, a continuación, vuelva a conectarlo.

## <span id="page-33-4"></span><span id="page-33-0"></span>7 Especificaciones del producto

#### Nota

• Las especificaciones y el diseño están sujetos a cambios sin previo aviso.

## <span id="page-33-3"></span>Códigos de región

La placa de identificación de la parte posterior o inferior del sistema de cine en casa muestra las regiones compatibles.

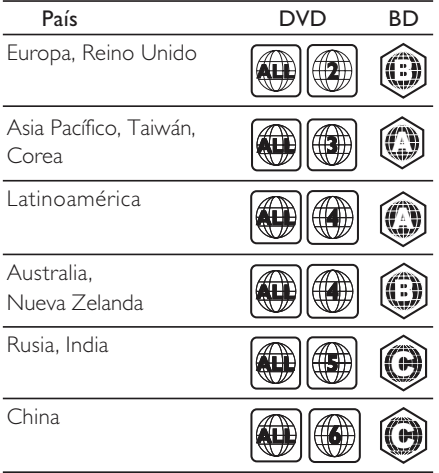

## <span id="page-33-2"></span>Formatos de archivos multimedia

• AVCHD, BD, BD-R/BD-RE, BD de vídeo, DVD de vídeo, DVD+R/+RW, DVD-R/- RW, DVD+R/-R DL, CD-R/CD-RW, CD de audio, CD/SVCD de vídeo, archivos de imágenes, archivos MP3, archivos WMA, archivos DivX Plus HD, dispositivos de almacenamiento USB

## <span id="page-33-1"></span>Formatos de archivo

- Audio:
	- .aac, .mka, .mp3, .wma, .wav, .mp4, .m4a, .flac, .ogg
	- .ra (disponible solo en Asia Pacífico y China)
- Vídeo:
	- .avi, .divx, .mp4, .m4v, .mkv, .asf, .wmv, .m2ts, .mpg, .mpeg, .flv, .3gp
	- .rmvb, .rm, .rv (disponible solo en Asia Pacífico y China
- Imagen: .jpg, .jpeg, .jpe, .gif, .png

#### <span id="page-33-5"></span>Formatos de audio

El sistema de cine en casa es compatible con los archivos de audio siguientes.

(los archivos .ra solo son compatibles en Asia Pacífico y China)

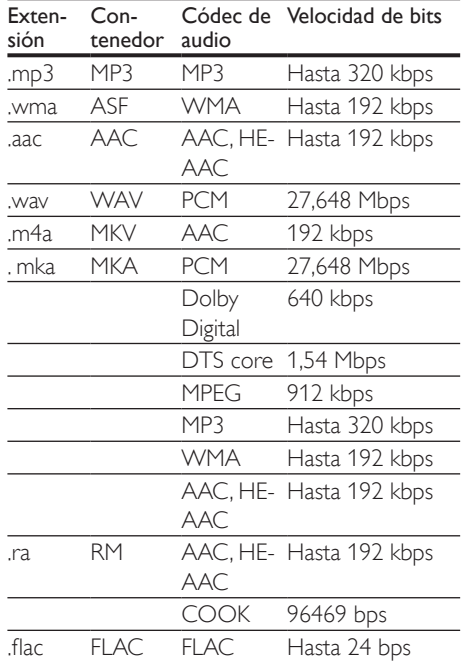

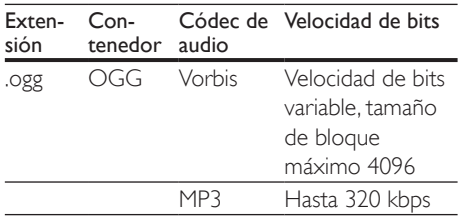

## Formatos de vídeo

Si tiene un televisor de alta definición, el sistema de cine en casa le permite reproducir archivos de vídeo con:

- Resolución: 1920 x 1080 píxeles a
- Frecuencia de cuadros:  $6 \sim 30$  cuadros por segundo.

#### Archivos .avi en formato contenedor AVI

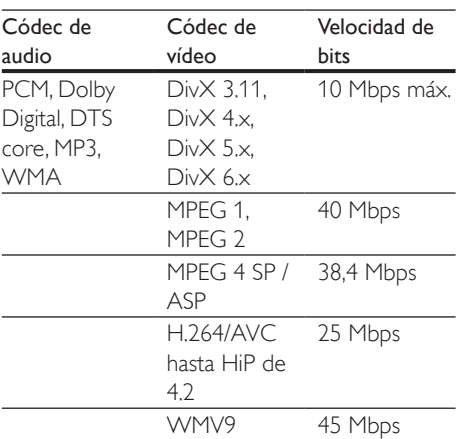

#### Archivos .divx en formato contenedor AVI

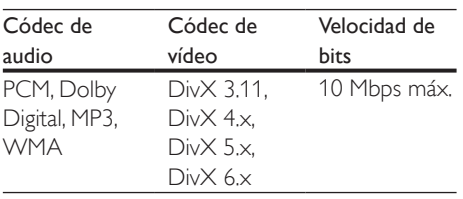

#### Archivos .mp4 o .m4v en formato contenedor MP4

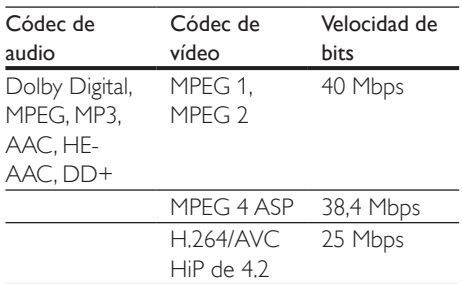

#### Archivos .mkv en formato contenedor MKV

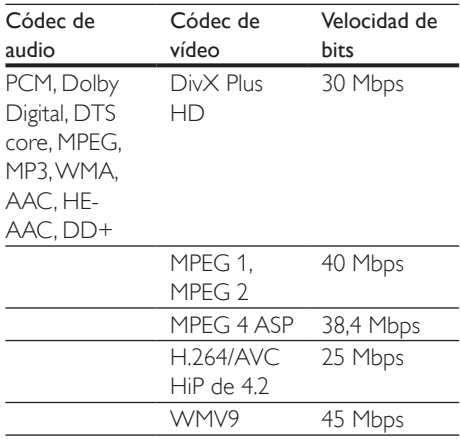

#### Archivos .m2ts en formato contenedor MKV

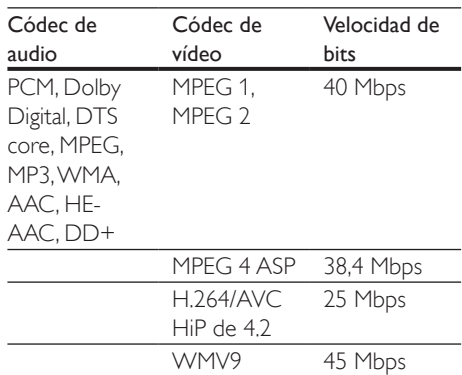

#### Archivos .asf y .wmv en formato contenedor ASF

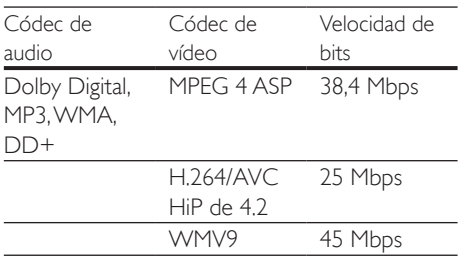

#### Archivos .mpg y .mpeg en formato contenedor PS

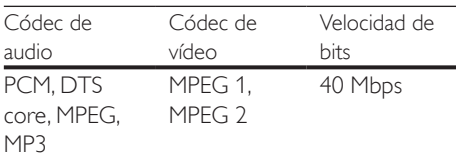

## Archivos .flv en formato contenedor FLV

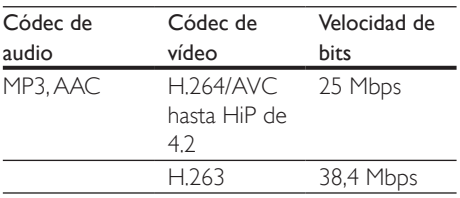

### Archivos .3gp en formato contenedor 3GP

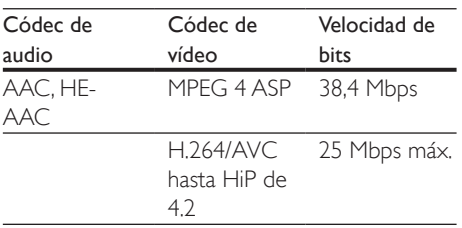

#### Archivos .rm, .rv y .rmvb en formato contenedor RM (disponible solo en Asia Pacífico y China)

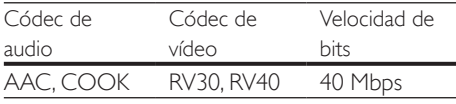

## <span id="page-35-0"></span>Amplificador

- Potencia de salida total: 1000 W RMS (30% THD)
- Respuesta de frecuencia: 20 Hz-20 kHz / ±3 dB
- Relación señal/ruido: > 65 dB (CCIR) / (ponderado A)
- Sensibilidad de entrada:
	- AUX: 2V
	- ENTRADA DE AUDIO: 1 V

## <span id="page-35-1"></span>Vídeo

- Sistema de señal: PAL/NTSC
- Salida HDMI: 480i/576i, 480p/576p, 720p, 1080i, 1080p, 1080p24

## Audio

- Entrada de audio digital S/PDIF:
	- Coaxial: IEC 60958-3
	- Óptica: TOSLINK
- Frecuencia de muestreo:
	- MP3: 32 kHz, 44,1 kHz y 48 kHz
	- WMA: 44,1 kHz, 48 kHz
	- Frecuencia de bits constante:
	- MP3: 32 kbps 320 kbps
		- WMA: 48 kbps 192 kbps

## Radio

- Rango de sintonización:
	- Europa/Rusia/China: FM 87.5-108 MHz (50 kHz)
	- Asia Pacífico/Latinoamérica: FM 87.5- 108 MHz (50/100 kHz)
- Relación señal/ruido: FM 50 dB
- Respuesta de frecuencia: FM 180 Hz-12,5 kHz / ±3 dB

## **USB**

- Compatibilidad: USB de alta velocidad (2.0)
- Clase compatible: clase de almacenamiento masivo USB (UMS)
- Sistema de archivos: FAT16, FAT32, NTFS

Puerto USB:  $5V = 500$  mA (para cada puerto)

## Unidad principal

- Fuente de alimentación:
	- Europa/China: 220-240 V~, 50 Hz
	- Latinoamérica\Asia Pacífico: 110- 127 V/220-240V~, 50-60 Hz
	- Rusia/India: 220-240 V~, 50 Hz
- Consumo de energía: 160 W
- Consumo en modo de espera: ≤ 0,5 W
- Dimensiones (an. x al. x prof.):  $435 \times 58 \times 280$  mm
- Peso: 2,66 kg

## Subwoofer

- Potencia de salida: 166 W RMS (30% THD)
- Impedancia: 4 ohmios
- Controladores de altavoz: woofer de 165 mm (6,5 pulgadas)
- Dimensiones (an.  $\times$  al.  $\times$  prof.):  $178 \times 300 \times 343$  mm
- Peso: 3,66 kg
- Longitud del cable: 3,3 m

## **Altavoces**

### Altavoz central:

- Potencia de salida: 166 W RMS (30% THD)
- Impedancia del altavoz: 4 ohmios
- Controladores de altavoz:  $1 \times 78$  mm (3") rango completo
- Dimensiones (an.  $\times$  al.  $\times$  prof.):  $223 \times 100 \times 80$  mm
- Peso: 0,65 kg
- Longitud del cable: 2,25 m

### Altavoces frontales/posteriores:

- Potencia de salida: 4 x 166 W RMS (30% THD)
- Impedancia del altavoz: 4 ohmios
- Controladores de altavoz: 1 x 78 mm (3") rango completo
- Dimensiones (an. x al. x prof.):
	- **HTB3510**:  $90 \times 185 \times 82$  mm (frontales/posteriores)
	- HTB3540:  $90 \times 185 \times 82$  mm (frontales); 247 x 1090 x 242 mm (posteriores)
	- HTB3570:  $247 \times 1090 \times 242$  mm (frontales/posteriores)
- Peso (frontales):
	- HTB3510: 0,53 kg/cada uno
	- HTB3540: 0,53 kg/cada uno
	- HTB3570: 2,66 kg/cada uno
- Peso (posteriores):
	- HTB3510: 0,56 kg/cada uno
	- HTB3540/HTB3570: 2,72 kg/cada uno
- Longitud del cable: (frontal): 3,25 m
- Longitud del cable: (posterior): 10,25 m

## <span id="page-36-0"></span>Pilas del mando a distancia

 $2 \times$  AAA-R03-1,5 V

## Láser

- Tipo de láser (diodo): InGaN/AIGaN (BD), AIGaInP (DVD/CD)
- Longitud de onda: 405 +7/-7 nm (BD), 655 +10/-10 nm (DVD), 790 +10/-20 nm (CD)
- Potencia de salida (índices máximos): 20 mW (BD), 6 mW (DVD), 7 mW (CD)

## <span id="page-37-0"></span>8 Solución de problemas

## Advertencia

• Riesgo de descarga eléctrica. No quite nunca la carcasa del producto.

Para que la garantía mantenga su validez, no trate nunca de reparar el producto usted mismo.

Si tiene algún problema a la hora de utilizar este producto, compruebe los siguientes puntos antes de solicitar una reparación. Si el problema sigue sin resolverse, puede obtener asistencia en www.philips.com/support.

## Unidad principal

#### No funcionan los botones del sistema de cine en casa.

- Desconecte el sistema de cine en casa de la toma de alimentación durante unos minutos y vuelva a conectarlo.
- Asegúrese de que la superficie de los botones táctiles no está en contacto con ningún material conductor, como gotas de agua, metal, etc.

## <span id="page-37-1"></span>Imagen

#### No hay imagen.

Asegúrese de que el televisor tiene seleccionada la fuente correspondiente del sistema de cine en casa.

#### No se ve ninguna imagen en el televisor conectado por HDMI.

• Asegúrese de que utiliza un cable HDMI de alta velocidad para conectar el sistema de cine en casa y el televisor. Algunos cables HDMI estándar no muestran

correctamente algunas imágenes, vídeo en 3D y Deep Color.

- Asegúrese de que el cable de HDMI no esté defectuoso. Si está defectuoso, reemplácelo por uno nuevo.
- Pulse  $\bigtriangleup$  (Casa) y, a continuación, 731 en el mando a distancia para restaurar la resolución de imagen predefinida.
- [Cambie el ajuste de vídeo HDMI o](#page-28-1)  espere 10 [segundos para la recuperación](#page-28-1)  [automática](#page-28-1) (consulte 'Ajustes de imagen y vídeo' en la página [27\)](#page-28-1).

## El disco no reproduce vídeo de alta definición.

- Asegúrese de que el disco contiene vídeo de alta definición.
- Asegúrese de que el televisor admite vídeo de alta definición.
- Utilice un cable HDMI para realizar la conexión con el televisor.

## <span id="page-37-2"></span>Sonido

#### Los altavoces del sistema de cine en casa no emiten ningún sonido.

- Conecte el cable de audio del sistema de cine en casa al televisor o a otros dispositivos. No obstante, no necesita una conexión de audio independiente si el sistema de cine en casa y el televisor están conectados a través de una conexión HDMI ARC.
- [Ajuste el audio para el dispositivo](#page-13-2)  [conectado](#page-13-2) (consulte 'Configuración de audio' en la página [12\)](#page-13-2).
- Restablezca el sistema de cine en casa a los ajustes de fábrica, apáguelo y, a continuación, vuelva a encenderlo.
- En el sistema de cine en casa, pulse SOURCE varias veces para seleccionar la entrada de audio correcta.

#### Sonido distorsionado o eco.

Si reproduce audio del televisor a través del sistema de cine en casa, asegúrese de que el televisor esté silenciado.

#### El audio y el vídeo no están sincronizados.

- 1) Pulse **III**.
	- 2) Pulse los Botones de desplazamiento (derecha/izquierda) para seleccionar AUD SYNC y, a continuación, pulse OK.
	- 3) Pulse los Botones de desplazamiento (arriba/abajo) para sincronizar el audio con el vídeo.

## <span id="page-38-0"></span>Reproducción

#### No puede reproducir un disco.

- Limpie el disco.
- [Asegúrese de que el sistema de cine](#page-33-2)  [en casa sea compatible con el tipo de](#page-33-2)  [disco](#page-33-2) (consulte 'Formatos de archivos multimedia' en la página [32](#page-33-2)).
- [Asegúrese de que el sistema de cine en](#page-33-3)  [casa admita el código de región del disco](#page-33-3) (consulte 'Códigos de región' en la página [32\)](#page-33-3).
- Si el disco es DVD±RW o DVD±R. asegúrese de que esté finalizado.

#### No se puede reproducir un archivo DivX.

- Compruebe que el archivo DivX está codificado en modo 'perfil de cine en casa' con el codificador DivX.
- Asegúrese de que el archivo DivX esté completo.

#### Los subtítulos de DivX o RMVB/RM no se ven correctamente.

- [Asegúrese de que el nombre del archivo](#page-18-2)  [de subtítulos sea exactamente el mismo](#page-18-2)  [que el nombre del archivo de la película](#page-18-2) (consulte 'Subtítulos' en la página [17\)](#page-18-2).
- Seleccione el juego de caracteres correcto: 1) Pulse OPTIONS.
	- 2) Seleccione [luego de caracteres].
	- 3) Seleccione el conjunto de caracteres admitido.
	- 4) Pulse OK.

#### No se puede leer el contenido de un dispositivo de almacenamiento USB.

- Asegúrese de que el formato del dispositivo de almacenamiento USB es compatible con el sistema de cine en casa.
- Asegúrese de que el sistema de archivos del dispositivo de almacenamiento USB sea compatible con el sistema de cine en casa.

#### Aparece en el televisor el mensaje "No entry" (No hay entrada) o "x".

• No se puede realizar la operación.

#### La función EasyLink no funciona.

- [Asegúrese de que el sistema de cine en](#page-13-1)  [casa esté conectado a un televisor con](#page-13-1)  [EasyLink de la marca Philips y que la](#page-13-1)  [opción EasyLink esté activada](#page-13-1) (consulte 'Configuración de EasyLink (control HDMI-CEC)' en la página [12](#page-13-1)).
- Puede que HDMI CEC se denomine de otra forma en televisores de otros fabricantes. Consulte el manual de usuario del televisor para saber cómo activarlo.

#### Cuando encienda el televisor, el sistema de cine en casa se encenderá automáticamente.

Este comportamiento es normal cuando se utiliza Philips EasyLink (HDMI-CEC). Para que el sistema de cine en casa funcione de manera independiente, desactive EasyLink.

#### No se puede acceder a las funciones de BD-Live.

- [Asegúrese de que el sistema de cine en](#page-14-1)  [casa esté conectado a la red](#page-14-1) (consulte 'Conexión y configuración de una red doméstica' en la página [13](#page-14-1)).
- [Asegúrese de que la red esté configurada](#page-14-1)  (consulte 'Conexión y configuración de una red doméstica' en la página [13\)](#page-14-1).
- Asegúrese de que el disco Blu-ray sea compatible con las funciones de BD-Live.
- [Libere espacio en el almacenamiento de la](#page-18-1)  [memoria](#page-18-1) (consulte 'BD-Live en Blu-ray' en la página [17\)](#page-18-1).

#### El vídeo en 3D se reproduce en modo 2D.

- Asegúrese de que el sistema de cine en casa esté conectado a un televisor de 3D mediante un cable de HDMI.
- [Asegúrese de que el disco sea un disco](#page-18-1)  [Blu-ray 3D, y que la opción de vídeo Blu](#page-18-1)[ray 3D esté activada](#page-18-1) (consulte 'BD-Live en Blu-ray' en la página [17\)](#page-18-1).

#### La pantalla del televisor se queda en negro cuando reproduce un vídeo Blu-ray en 3D o un vídeo DivX protegido contra copia.

- Asegúrese de que su sistema de cine en casa esté conectado al televisor mediante un cable de HDMI.
- Cambie a la fuente correcta de HDMI en el televisor.

## <span id="page-40-0"></span>9 Aviso

Esta sección contiene los avisos legales y de marcas comerciales.

## Copyright

#### Be responsible Respect copyrights

Este producto incorpora tecnología de protección de derechos de autor recogida en las patentes de EE.UU. y otros derechos de la propiedad intelectual pertenecientes a Rovi Corporation. Se prohíbe la ingeniería inversa y el desmontaje.

Este producto incluye tecnología con marca registrada bajo licencia obtenida por Verance Corporation, y está protegida por la Patente de EE.UU. número 7.369.677, además de por otras patentes mundiales ya emitidas y pendientes de emitir, así como por derechos de autor y protección de secretos comerciales de algunos aspectos de dicha tecnología. Cinavia es una marca registrada de Verance Corporation. Derechos de autor 2004-2010 Verance Corporation. Verance se reserva todos los derechos. Queda prohibida la ingeniería inversa o el desmontaje.

#### Notificación Cinavia

Este producto utiliza la tecnología Cinavia para limitar el uso de copias no autorizadas de algunas películas y vídeos producidos comercialmente así como sus bandas sonoras. Cuando se detecta el uso prohibido de una copia no autorizada, se emite un mensaje y la reproducción o copia queda interrumpida. Podrá encontrar más información sobre la tecnología Cinavia en el Centro de información al consumidor en línea de Cinavia en http:// www.cinavia.com. Para solicitar más información sobre Cinavia por correo, envíe una tarieta postal con su dirección de correo a: Cinavia

Consumer Information Center, P.O. Box 86851, San Diego, California, EE.UU., 92138.

## Software de código fuente abierto

### Software de código fuente abierto

Por la presente Philips Electronics Singapore Pte Ltd. ofrece la entrega, bajo solicitud, de una copia completa del código fuente correspondiente a los paquetes de software de código abierto con copyright para los que esta oferta sea obligatoria.

Esta oferta es válida hasta tres años después de la compra del producto para cualquier persona que reciba esta información. Para obtener el código fuente, póngase en contacto con open.source@philips.com. Si prefiere no usar el correo electrónico o si no recibe confirmación en una semana tras enviarnos un correo a esta dirección de correo electrónico, escriba una carta a "Open Source Team, Philips Intellectual Property & Standards, P.O. Box 220, 5600 AE Eindhoven, The Netherlands." Si no recibe la confirmación oportuna de la carta, envíenos un correo a la dirección de correo electrónico anterior.

## Conformidad

## $\epsilon$

Este producto cumple los requisitos de interferencias de radio de la Comunidad Europea.

## <span id="page-41-0"></span>Marcas comerciales

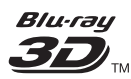

"Blue-ray 3D ™ " y el logotipo "Blu-ray 3D ™ " son marcas comerciales de Blu-ray Disc Association.

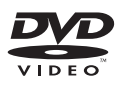

'DVD Video' es una marca comercial de DVD Format/Logo Licensing Corporation.

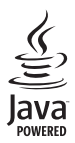

Java<br>Java<br>Java y el resto de marcas comerciales y logotipos de Java son marcas comerciales o marcas comerciales registradas de Sun Microsystems, Inc. en EE. UU. y/u otros países.

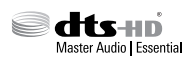

Fabricado con licencia de acuerdo con los números de patente de EE. UU.: 5,956,674; 5,974,380; 6,226,616; 6,487,535; 7,392,195; 7,272,567; 7,333,929; 7,212,872 y otras patentes de Estados Unidos y de todo el mundo emitidas y pendientes. DTS-HD, el símbolo, y DTS-HD y el símbolo juntos son marcas comerciales registradas y DTS-HD Master Audio | Essential es una marca registrada de DTS, Inc. El producto incluye el software. © DTS, Inc. Todos los derechos reservados.

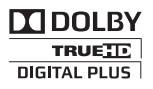

Fabricado con licencia de Dolby Laboratories. Dolby y el símbolo de doble D son marcas comerciales de Dolby Laboratories.

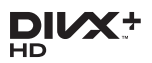

DivX ®, DivX Certified ®, DivX Plus ® HD y los logotipos asociados son marcas registradas de Rovi Corporation o sus filiales y se utilizan con licencia.

ACERCA DE VÍDEO DIVX: DivX ® es un formato de vídeo digital creado por DivX, LLC, una filial de Rovi Corporation. Este es un dispositivo DivX Certified ® oficial que reproduce vídeo DivX. Visite divx.com para obtener más información y herramientas de software para convertir sus archivos al formato de vídeo DivX.

ACERCA DE DIVX VIDEO-ON-DEMAND: este dispositivo DivX Certified ® debe estar registrado para poder reproducir películas DivX Video-on-Demand (VOD). Para obtener el código de registro, busque la sección de DivX VOD en el menú de configuración del dispositivo. Vaya a vod.divx.com para obtener más información sobre cómo finalizar su registro.

DivX Certified ® para reproducir vídeos HD DivX ® y DivX Plus ® (H.264/MKV) de hasta 1080p y contenido de calidad superior.

## HƏMI

Los términos HDMI y HDMI High-Definition Multimedia Interface, así como el logotipo de HDMI, son marcas comerciales o marcas comerciales registradas de HDMI Licensing LLC en Estados Unidos y en otros países.

**CLASS 1 LASER PRODUCT**

## <span id="page-42-1"></span><span id="page-42-0"></span>10 Código de idioma

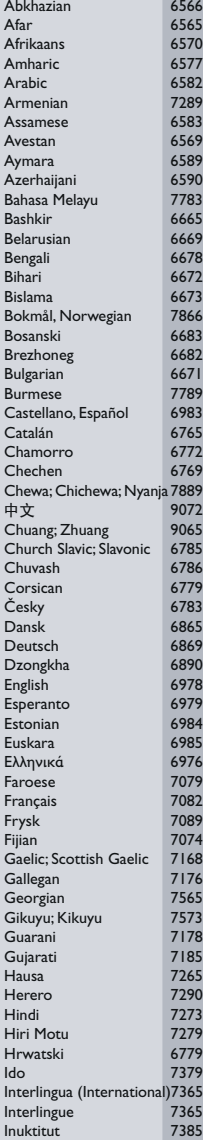

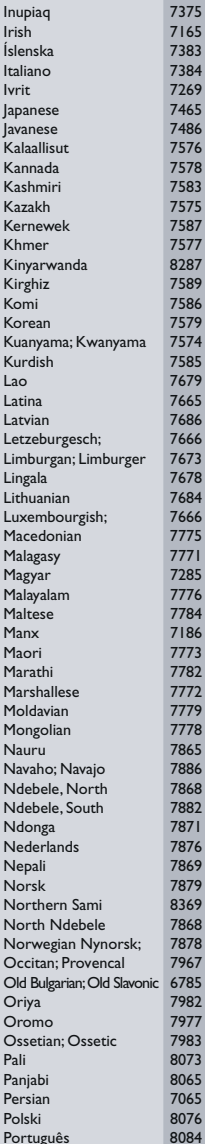

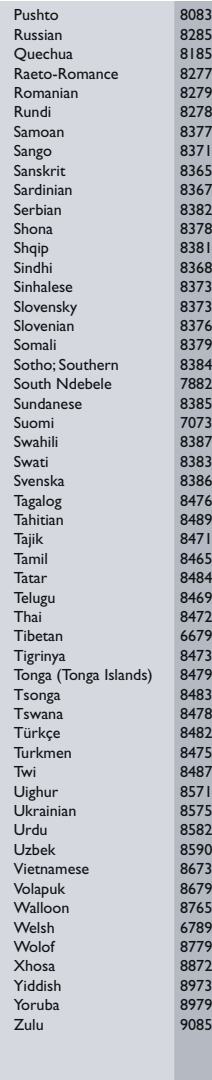

## <span id="page-43-0"></span>11 Índice

## $\overline{2}$

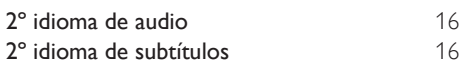

## A

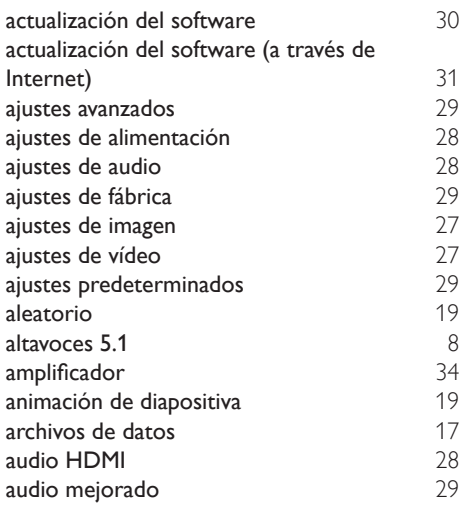

## B

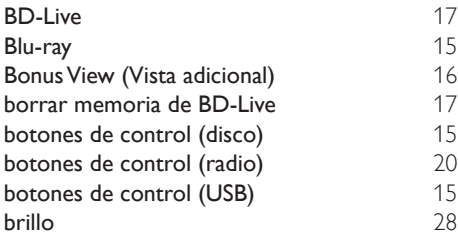

## $\overline{C}$

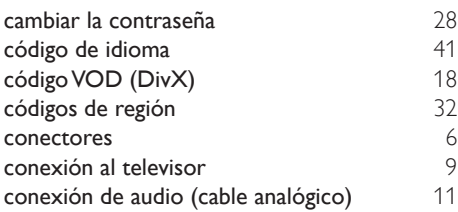

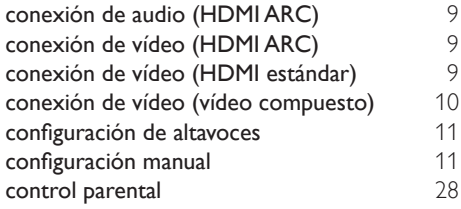

## D

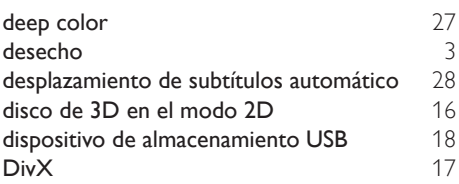

## E

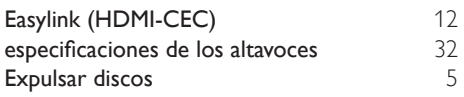

## F

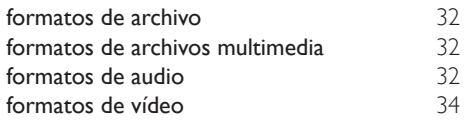

## $\overline{H}$

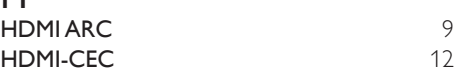

## I

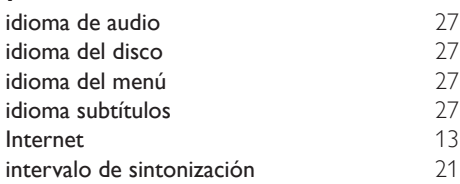

## J juego de caracteres [17](#page-18-2)

## M

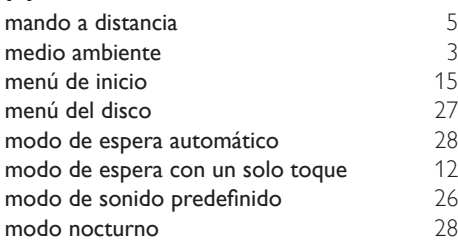

## N

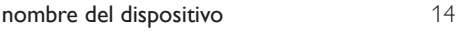

## $\overline{O}$

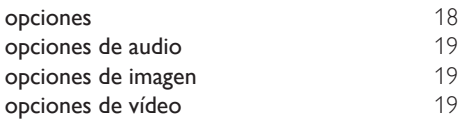

## $\overline{P}$

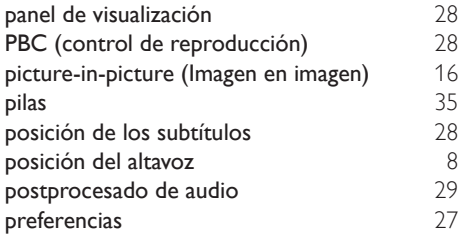

## R

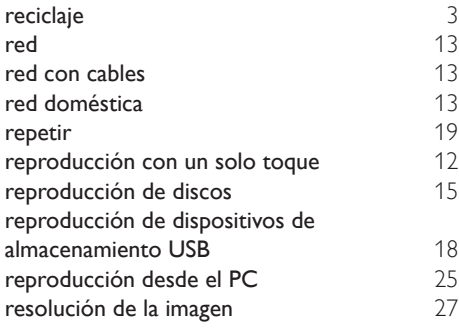

## $\overline{s}$

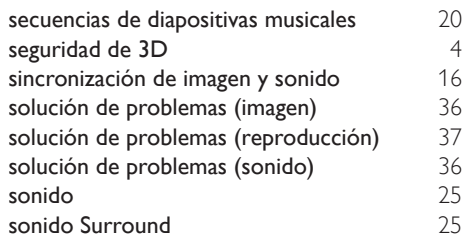

## T

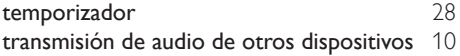

## $\overline{U}$

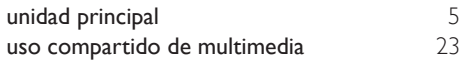

## V

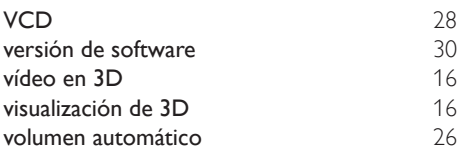

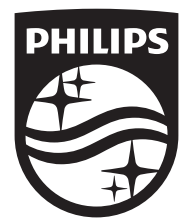

Specifications are subject to change without notice © 2016 Koninklijke Philips N.V. All rights reserved. Trademarks are the property of Koninklijke Philips N.V. or their respective owners.

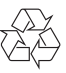

HTB3510/3540/3570\_12\_UM\_V2.0